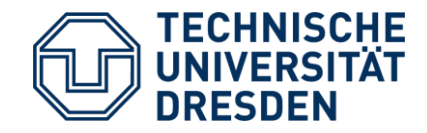

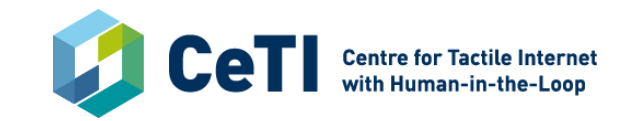

Software Technology Group U2 / TP5

### **CeTI Summer School**

*Developing robotic applications with ROS*

// 02.09.2020

**Motivation** 

*"Hey Robot, please pick up a piece of garbage and put it into the box."*

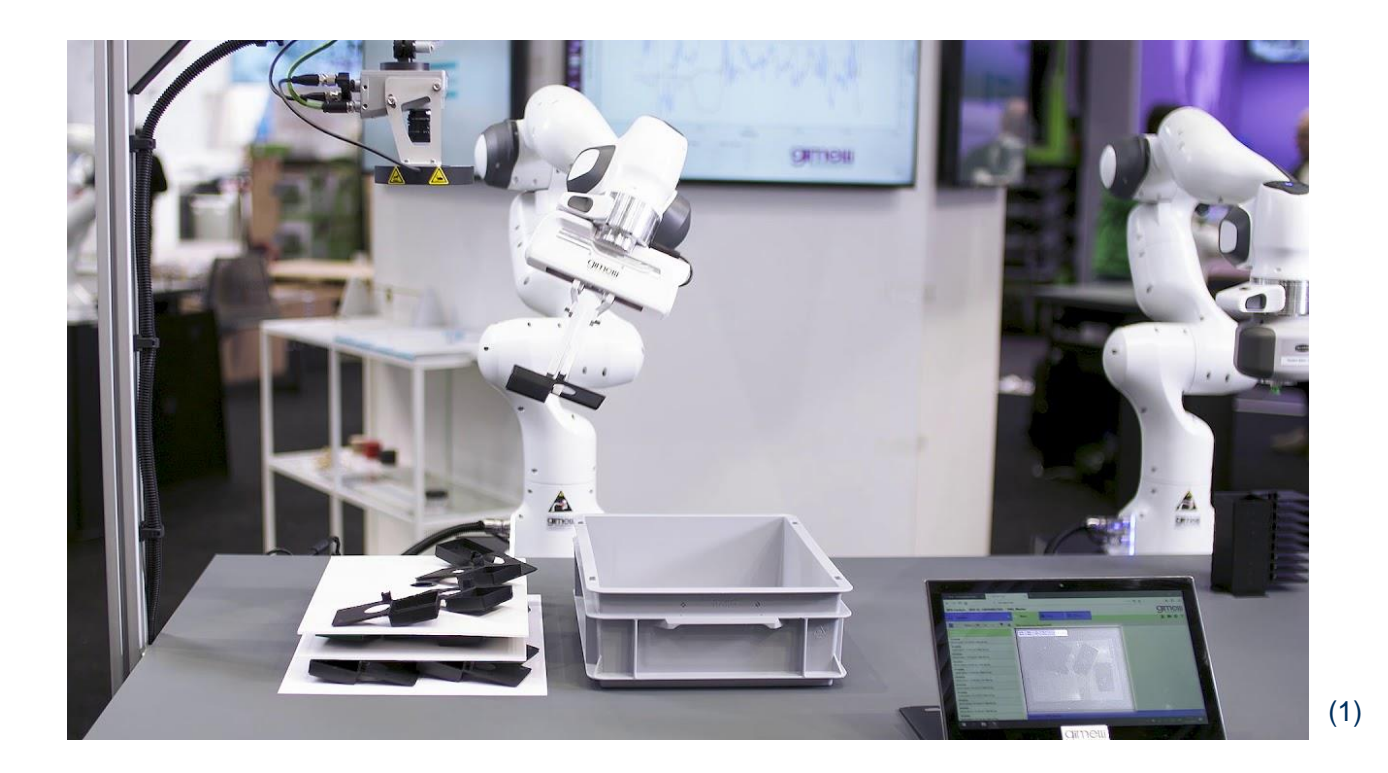

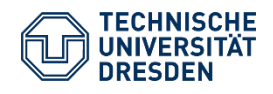

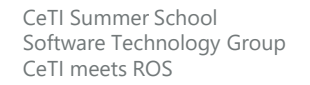

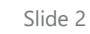

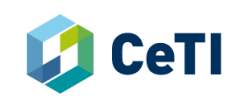

**Motivation** 

*"Hey Robot, please pick up a piece of garbage and put it into the box."*

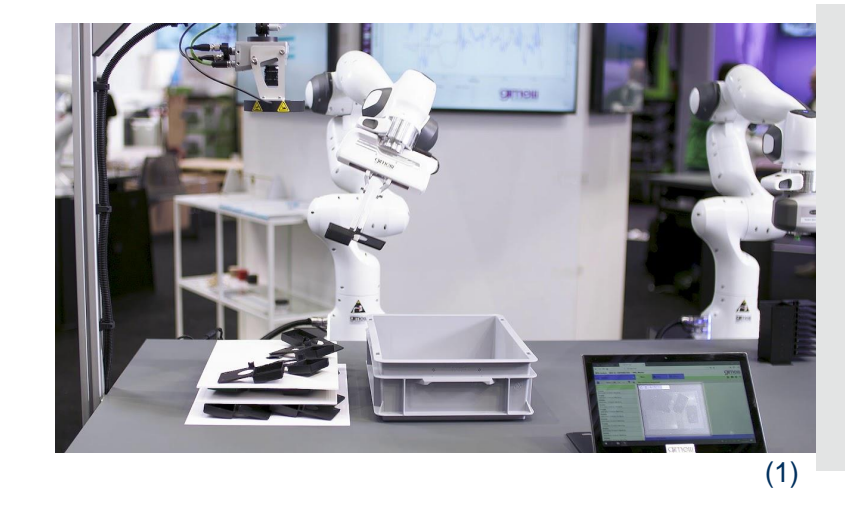

- *How to control the robot?*
- *How to understand the environment?*
- *How to create applications?*

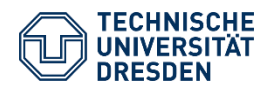

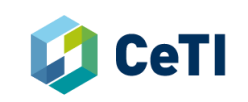

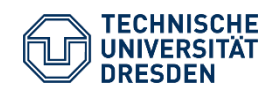

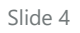

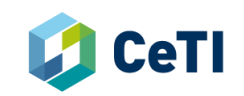

What is ROS?

*"A middleware for robotic software development, designed for heterogenous computing environments."*

- Provides **services** accordingly designed for:
	- hardware abstraction
	- low-level device control
	- message-passing
	- …
- **Distributed:** programs running on multiple devices & communication via network  $\rightarrow$  Peer-2-Peer communication
- **Multi-lingual:** programs can be written in any language for which a client library exists (C++, Python, Java …)

#### — **Free and Open Source**

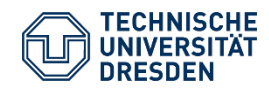

# SIROS

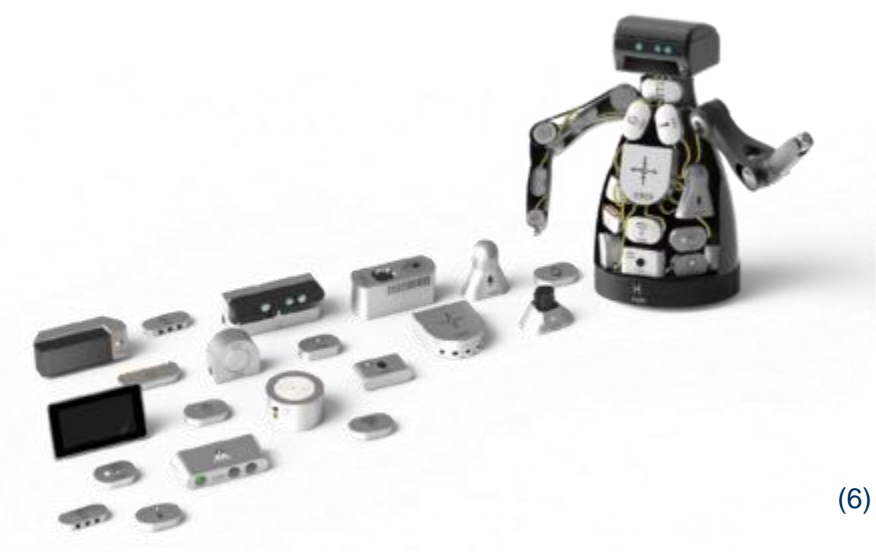

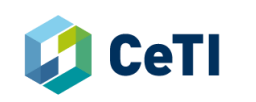

## **Basic Concepts of ROS**

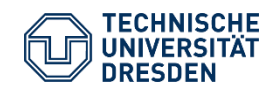

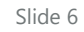

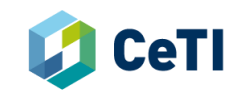

ROS Nodes & Master

**Starting ROS**

#### **ROS Master:**

- Central registry for all ROS based processes (nodes)
	- Every node registers automatically on startup
- Communication management between nodes
- Provided by every ROS installation

#### **Important Command Line Commands:**

> roscore

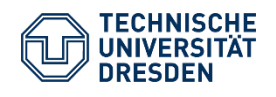

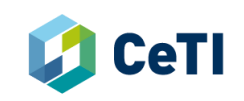

ROS Nodes & Master

**ROS**

#### **Starting ROS Master:**

sebastian@jarvis:~/ros-workspaces/gripper\_sim\_ws\_3/panda\_gazebo\_workspace\$ roscore ... logging to /home/sebastian/.ros/log/de5d5ace-e79e-11ea-8d8b-f875a49f9fe4/roslaunch-jarvis-5872.log Checking log directory for disk usage. This may take a while. Press Ctrl-C to interrupt Done checking log file disk usage. Usage is <1GB.

started roslaunch server http://jarvis:35659/ ros\_comm version 1.14.6

#### **SUMMARY**

--------

**PARAMETERS** \* /rosdistro: melodic \* /rosversion: 1.14.6

#### **NODES**

auto-starting new master process[master]: started with pid [5910] ROS\_MASTER\_URI=http://jarvis:11311/

setting /run\_id to de5d5ace-e79e-11ea-8d8b-f875a49f9fe4 process[rosout-1]: started with pid [5922] started core service [/rosout]

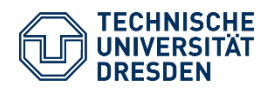

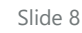

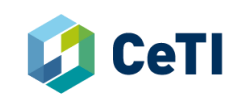

ROS Nodes & Master

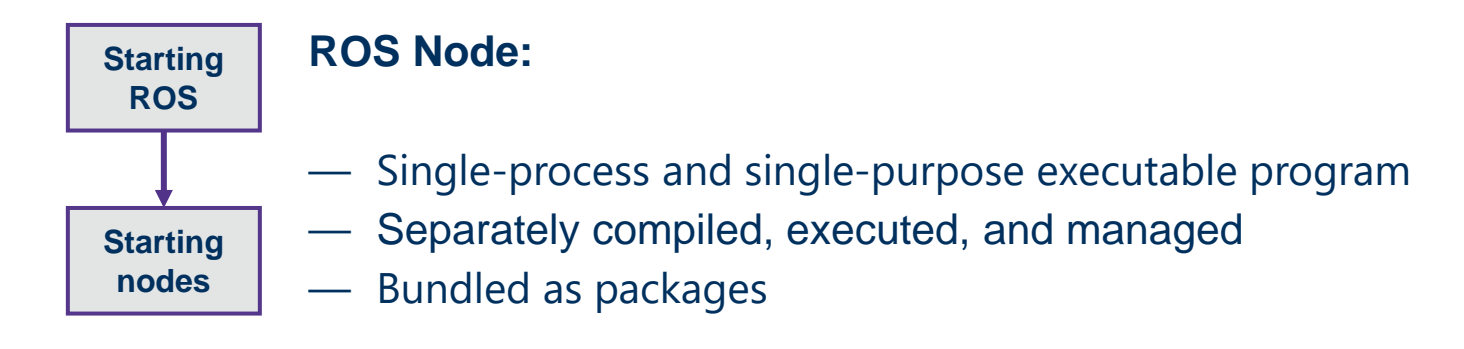

#### **Important Command Line Commands:**

> rosrun package\_name node\_name > rosnode list

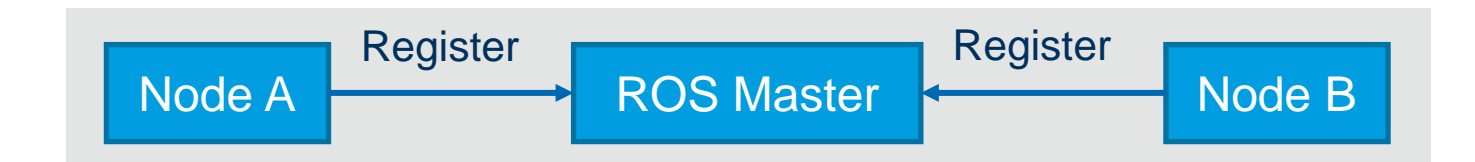

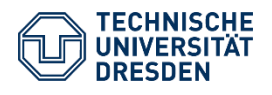

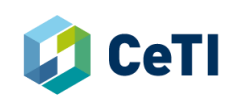

ROS Nodes & Master

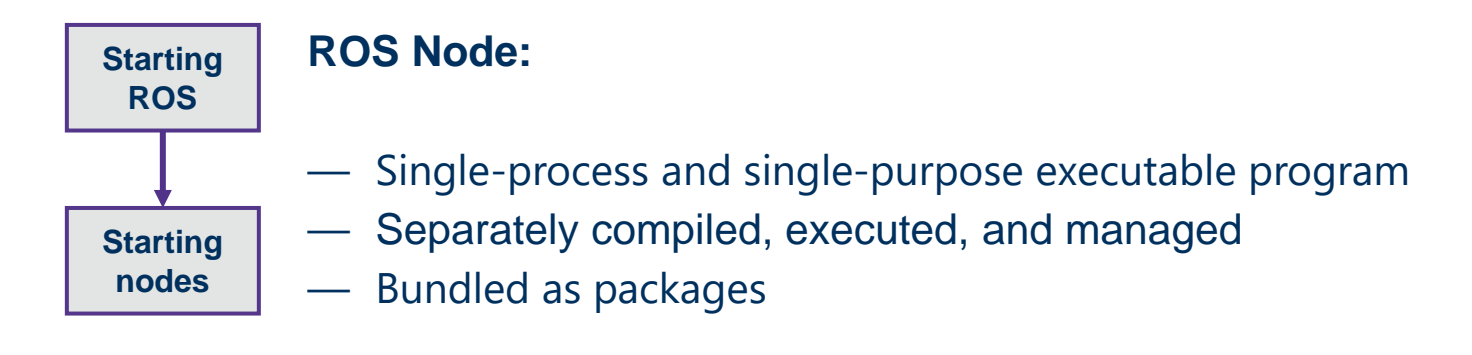

#### **Important Command Line Commands:**

- > rosrun package\_name node\_name
- > rosnode list

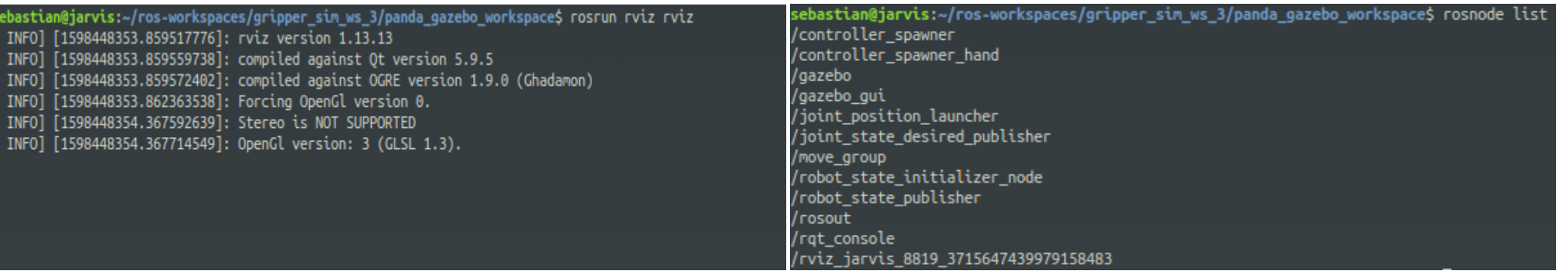

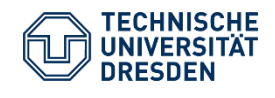

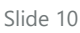

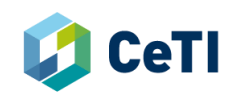

ROS Launch

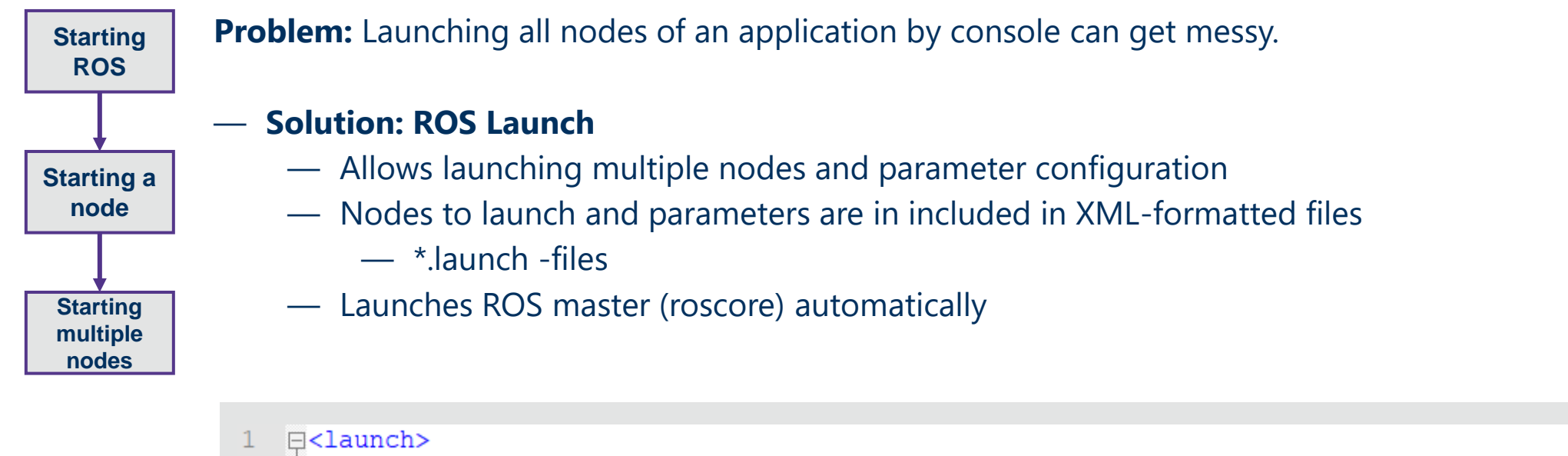

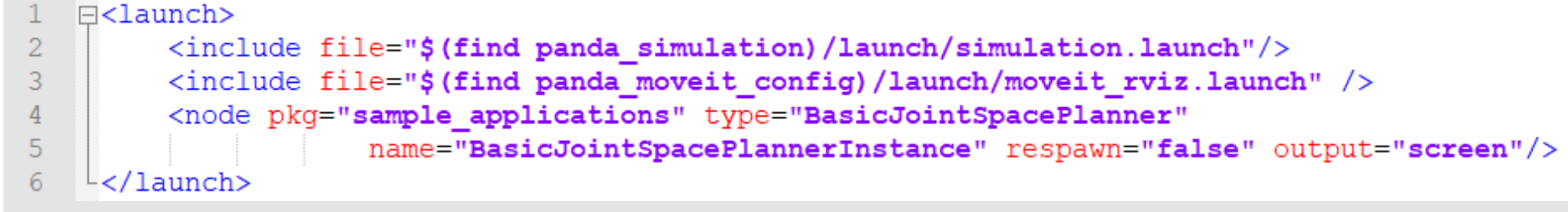

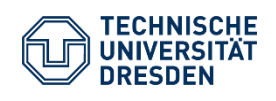

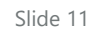

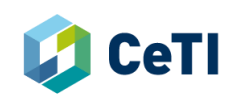

ROS Topics, Publishers & Subscribers

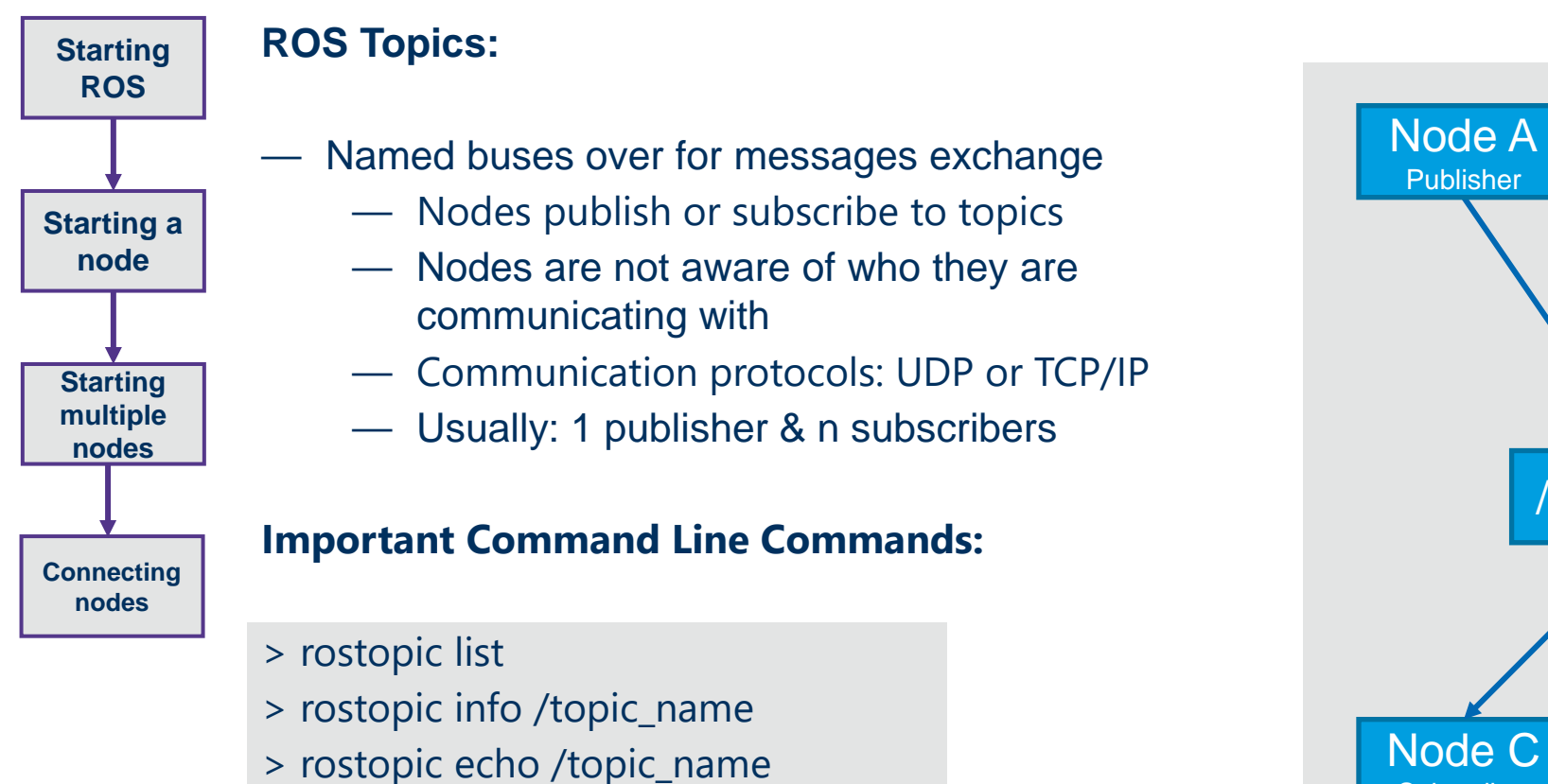

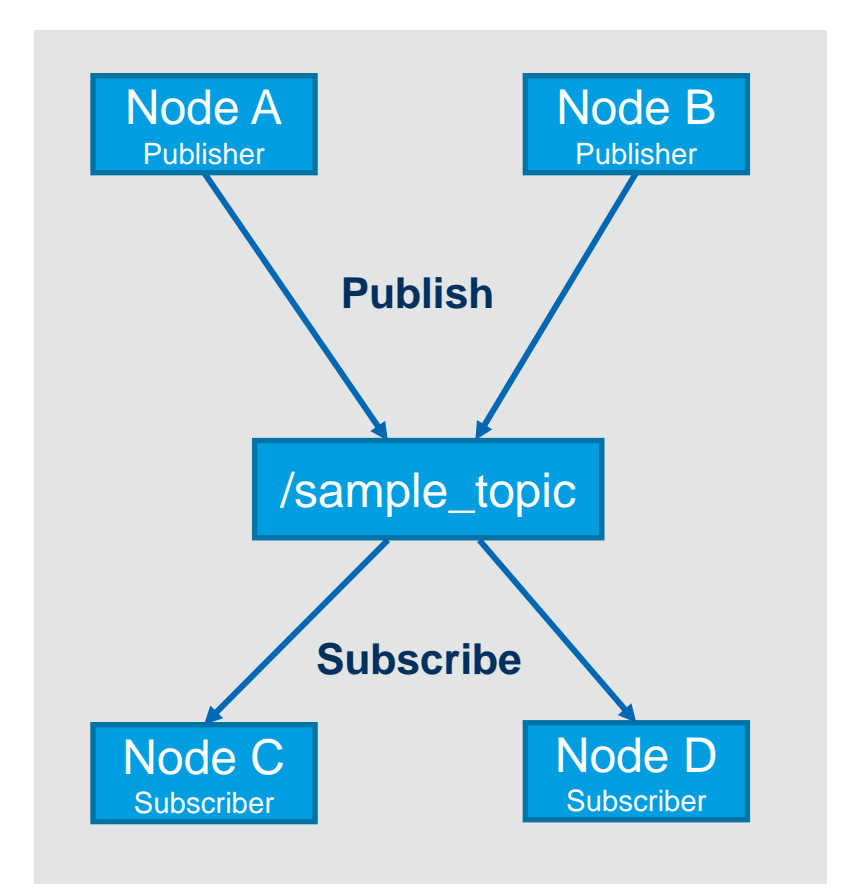

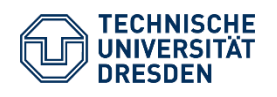

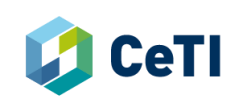

ROS Topics, Publishers & Subscribers

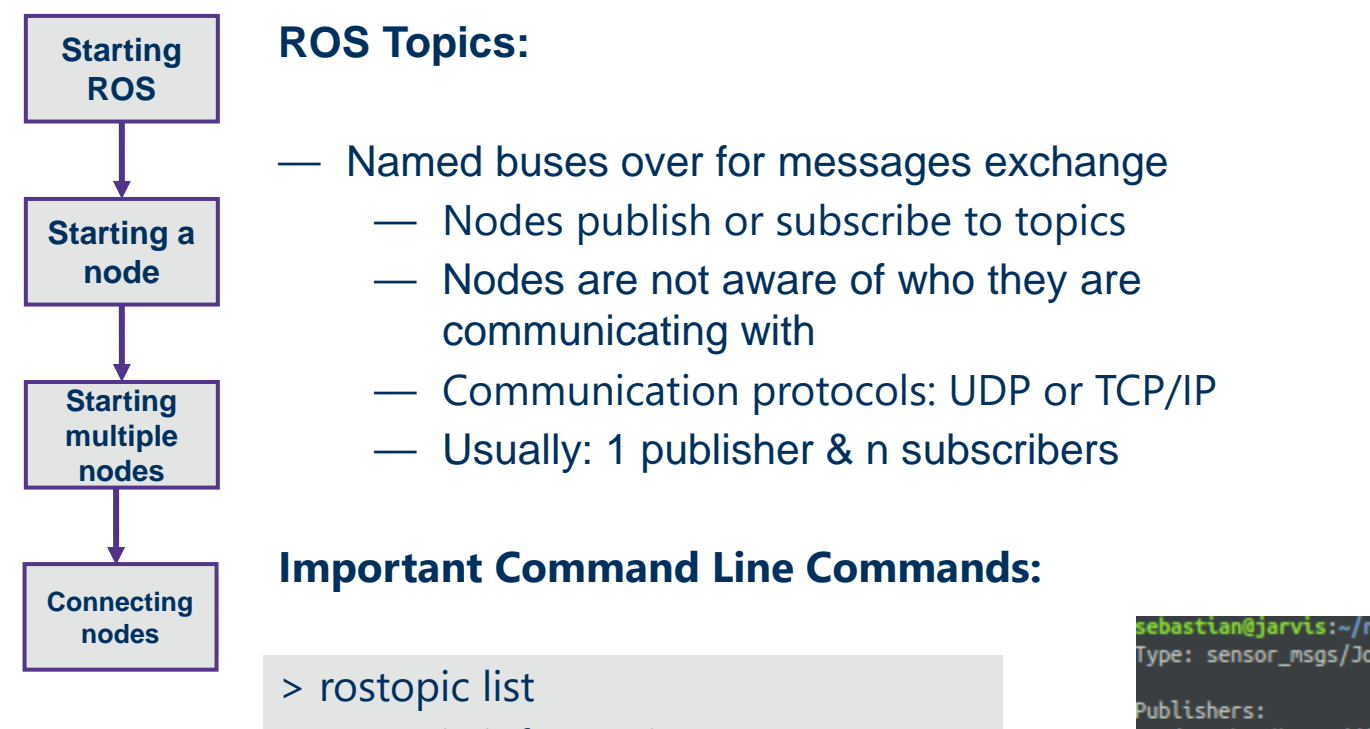

- > rostopic info /topic\_name
- > rostopic echo /topic\_name

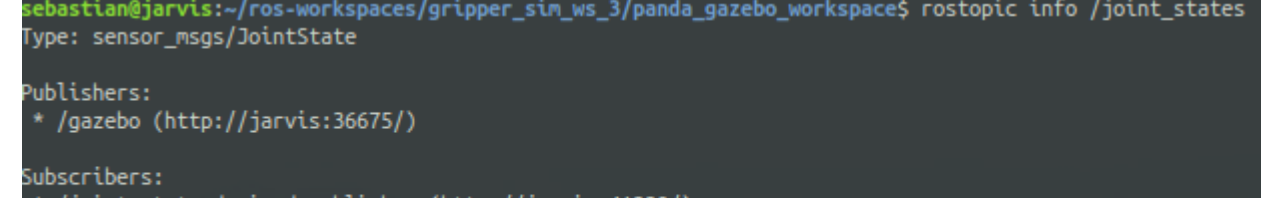

- /joint\_state\_desired\_publisher (http://jarvis:41239/)
- /robot\_state\_publisher (http://jarvis:43237/)

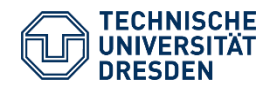

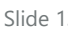

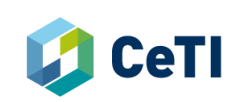

ROS Messages

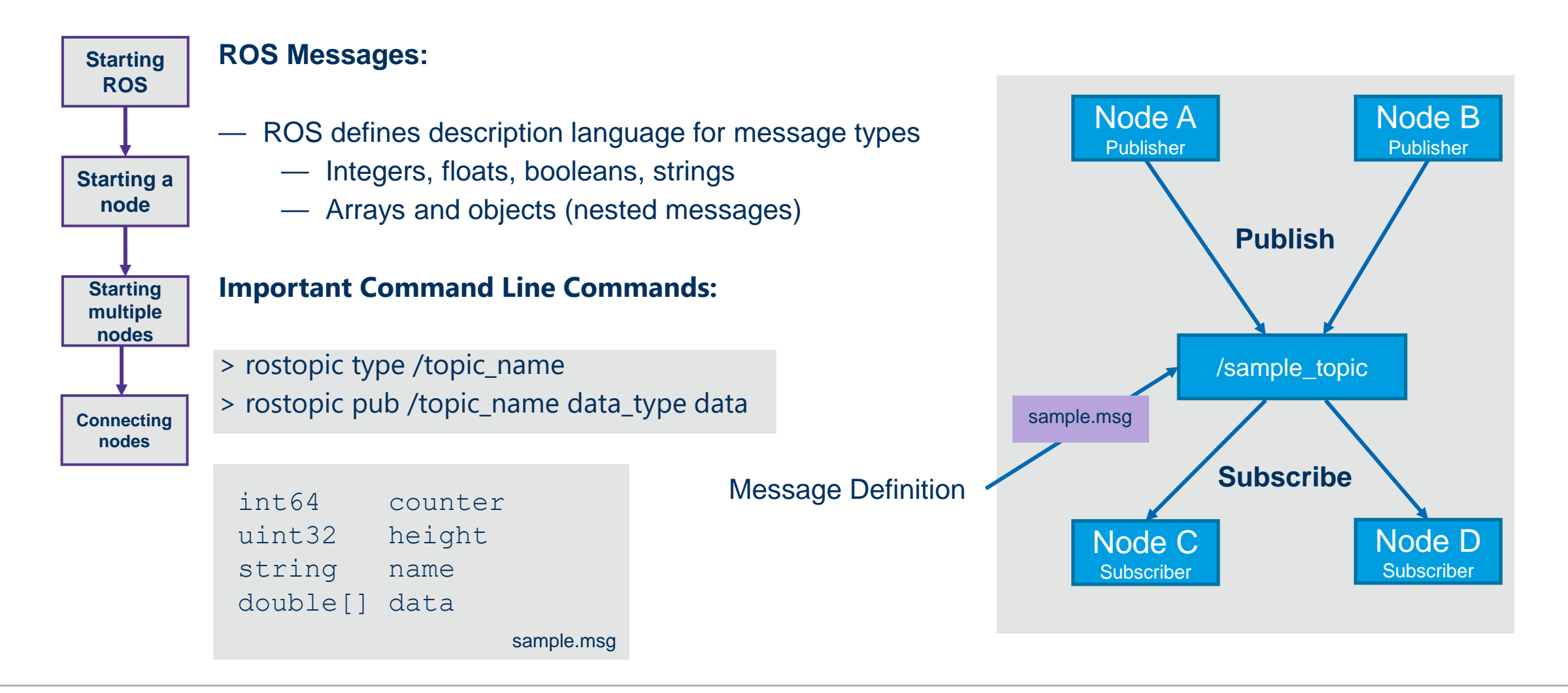

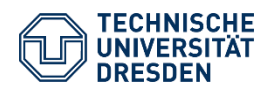

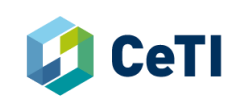

ROS Services

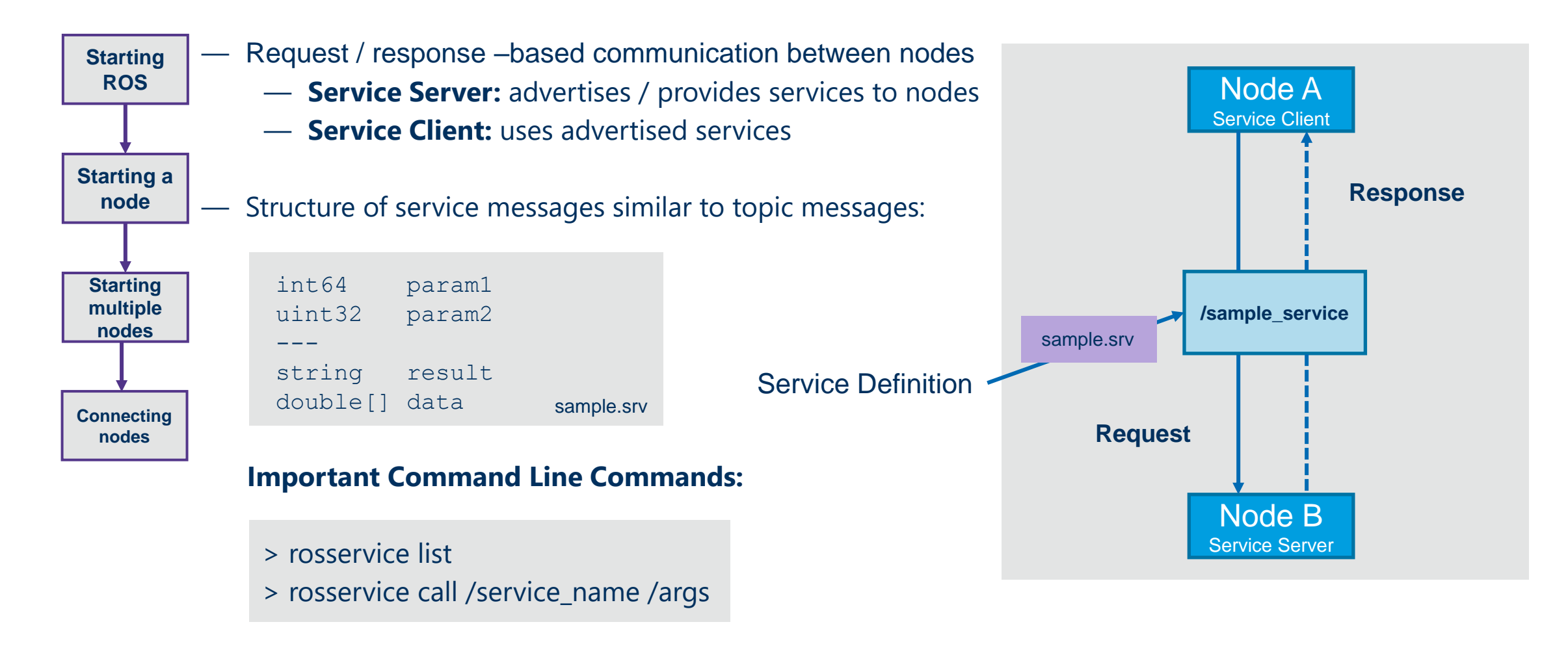

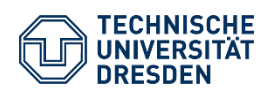

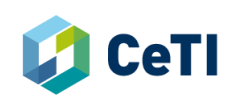

ROS Parameter Server

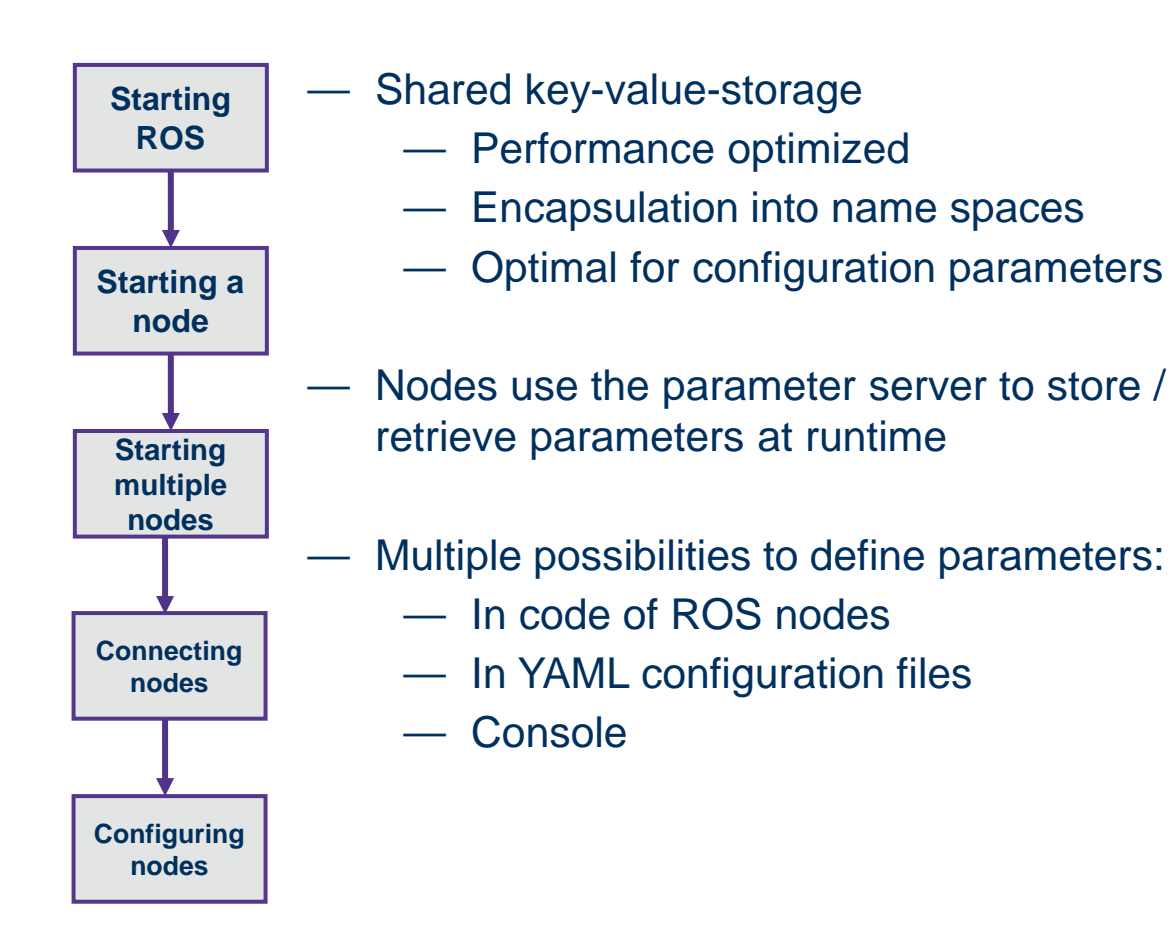

#### **Important Command Line Commands:**

- > rosparam list
- > rosparam get param\_name
- > rosparam set param\_name new\_value

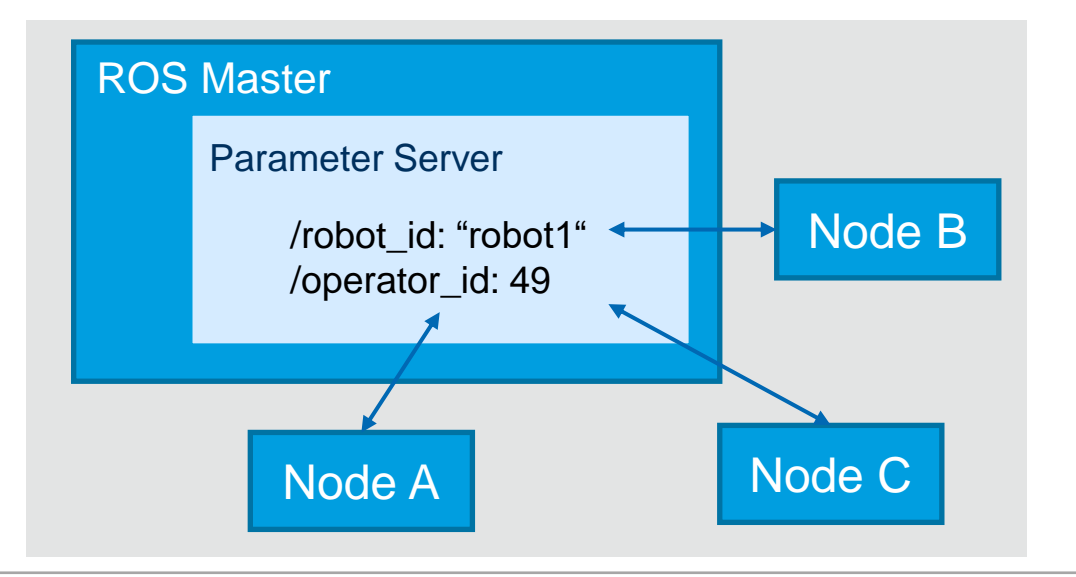

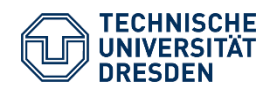

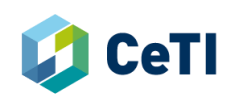

### **ROS Packages and how to build them**

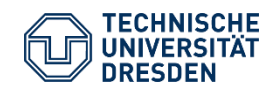

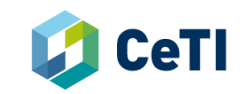

Catkin Build System

**Creating Workspaces**

#### — **Catkin:**

- The build system infrastructure of ROS
	- Creates executables and libraries
- Included by default when ROS is installed
- Based on CMake and Python (wraps CMake)

#### — **Catkin Workspace:**

- Folder where you modify, build, and install catkin packages
- Defines the context for the catkin build system

#### **Creating a workspace:**

- > source /opt/ros/<ros-distro>/setup.bash
- > mkdir –p ~/catkin\_ws/src
- $>$  cd  $\sim$ /catkin ws
- > catkin build

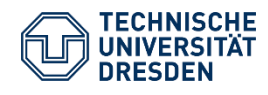

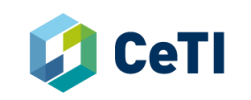

Catkin Build System

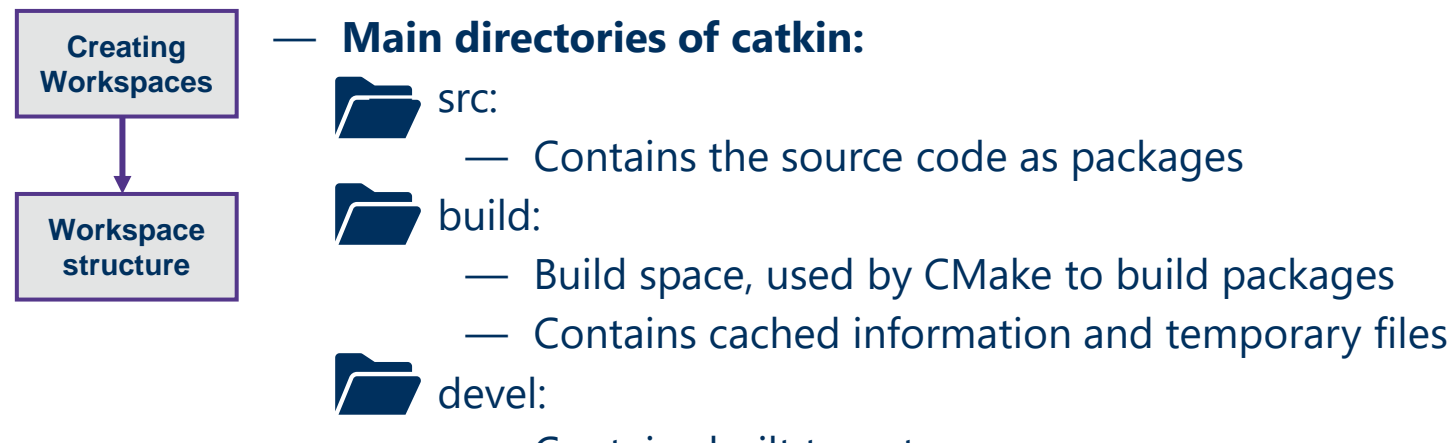

— Contains built targets

*"Developing packages only requires modification of the src-directory!"*

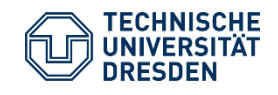

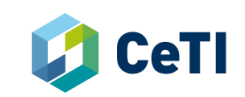

ROS Packages

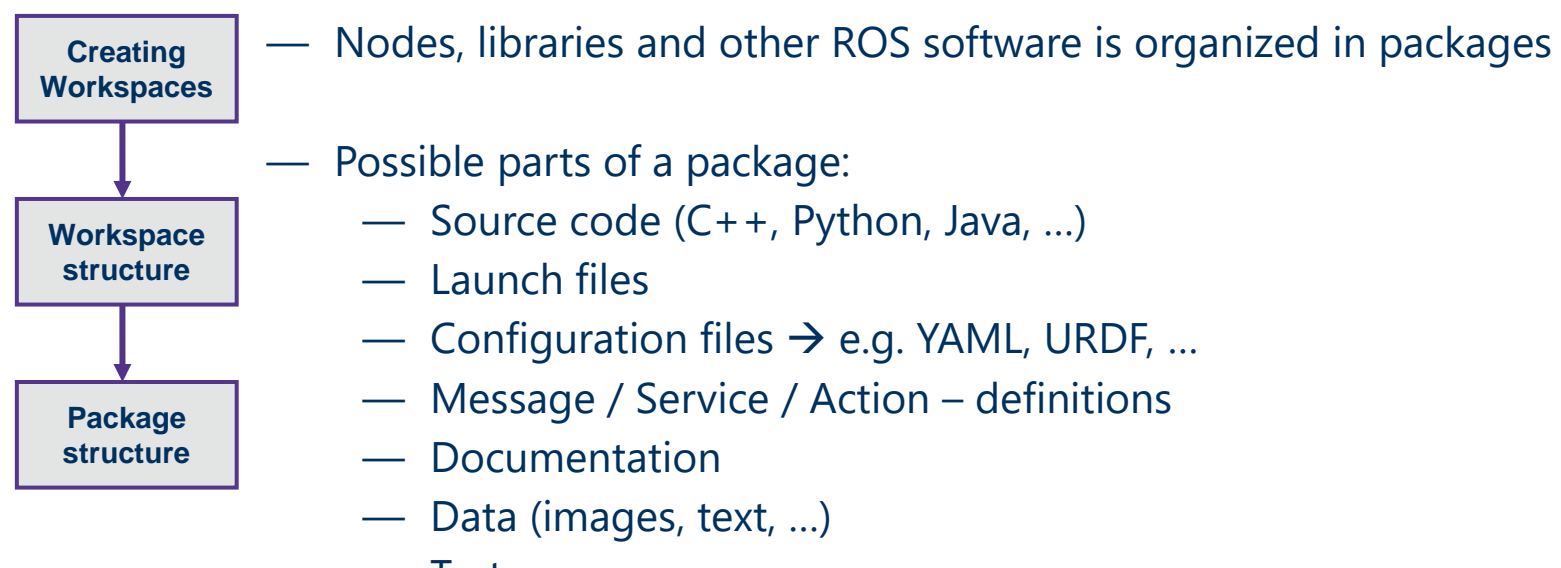

- Tests
- Packages can depend on / require other packages
	- $\triangleright$  Dependencies are checked during build process via Catkin

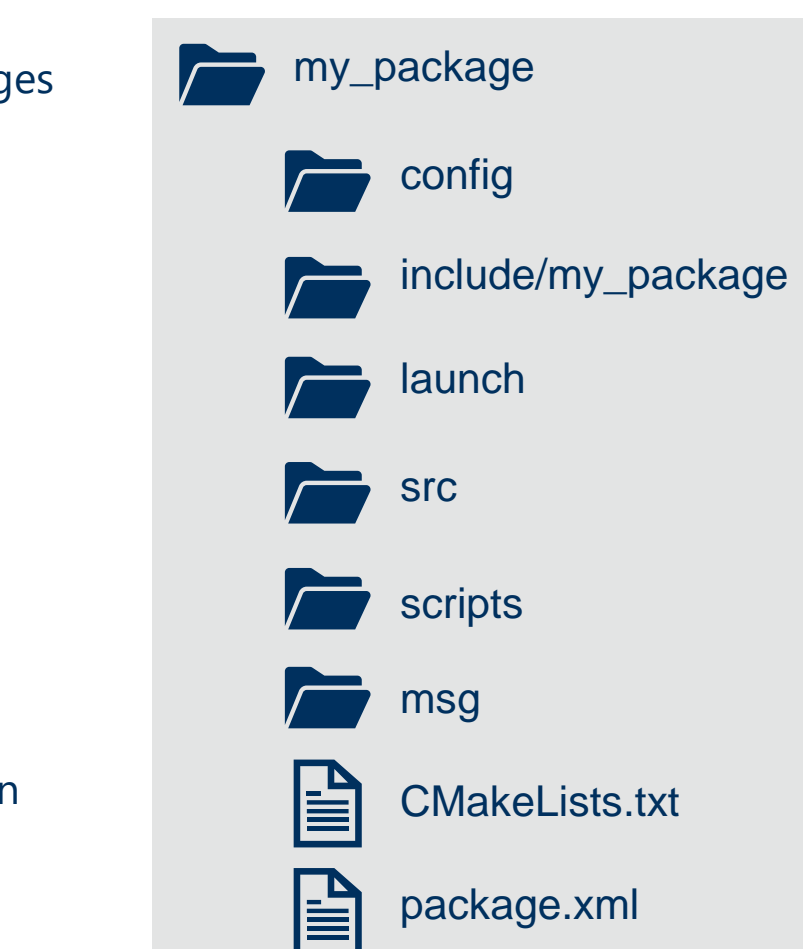

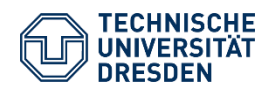

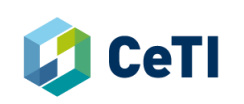

ROS Packages

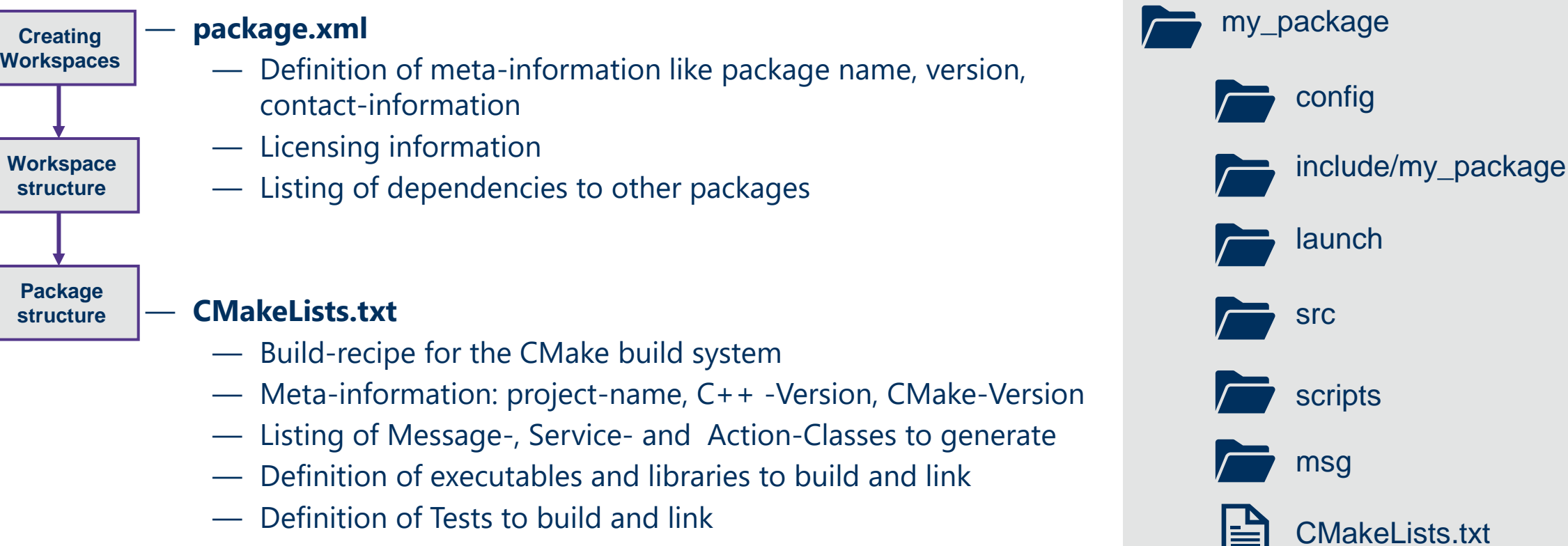

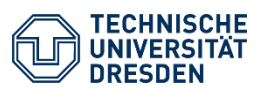

≣

旨

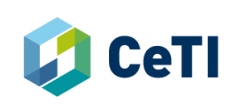

package.xml

Catkin Build System

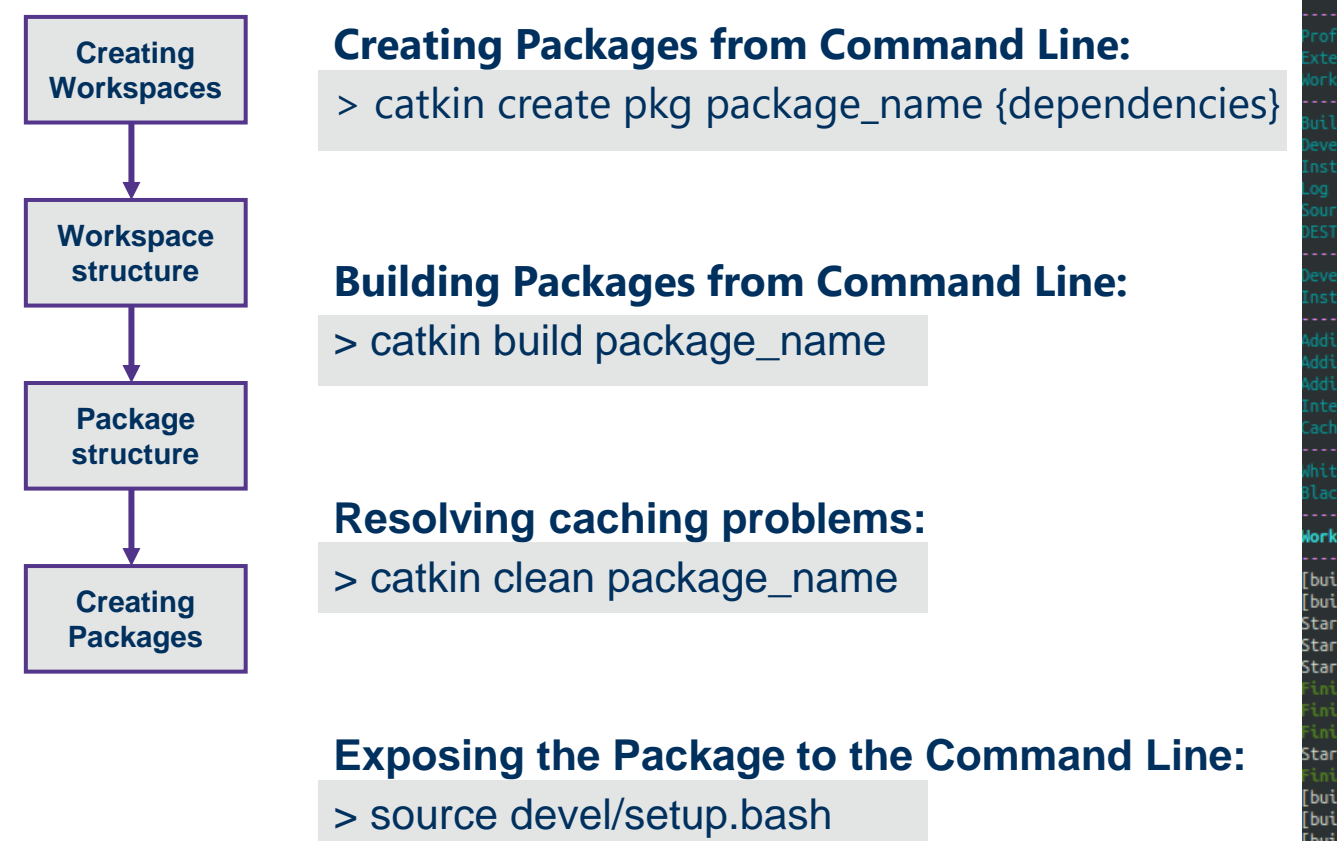

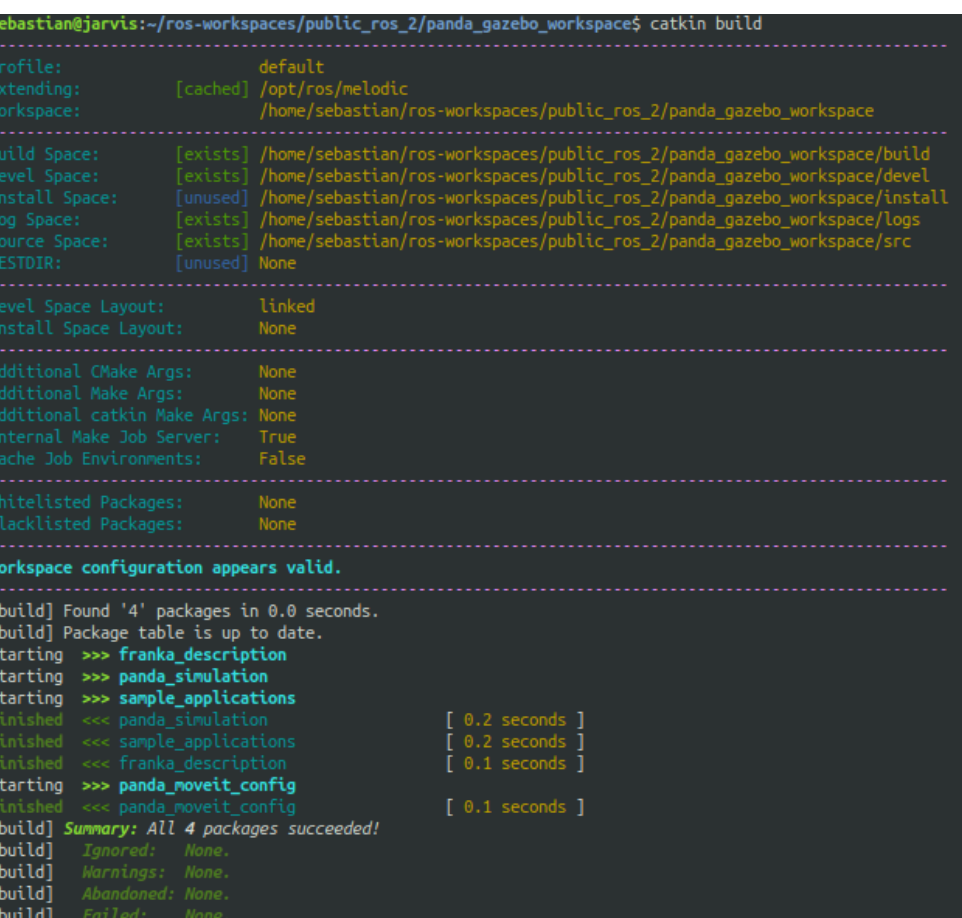

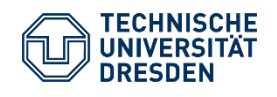

[build] Runtime: 0.4 seconds total

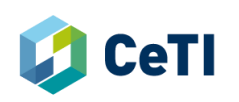

# **ROS Tooling**

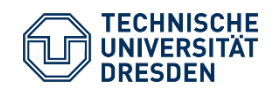

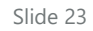

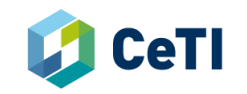

ROS Tooling: rqt

#### — **rqt: Univeral User Interfaces for ROS**

- Qt-based user interface & framework for GUI development for ROS
- Allows development of GUI-Plugins integrated with ROS
- Many Plugins on the market

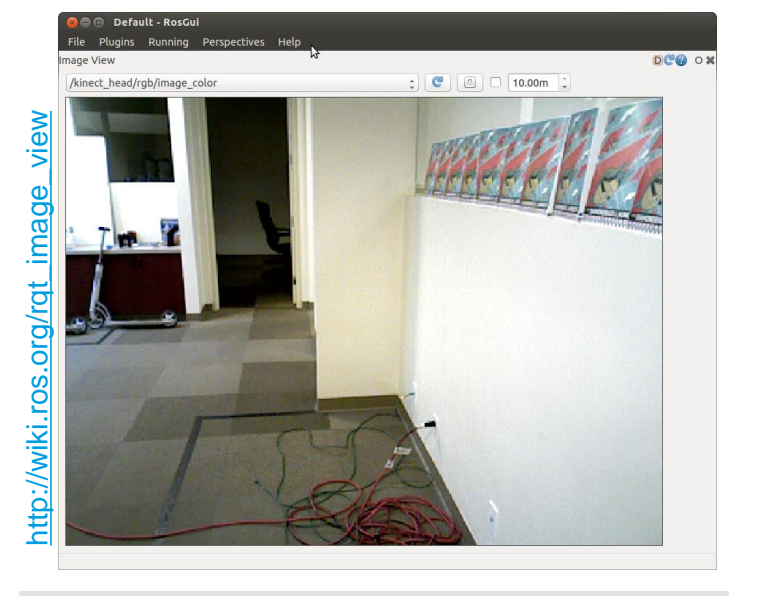

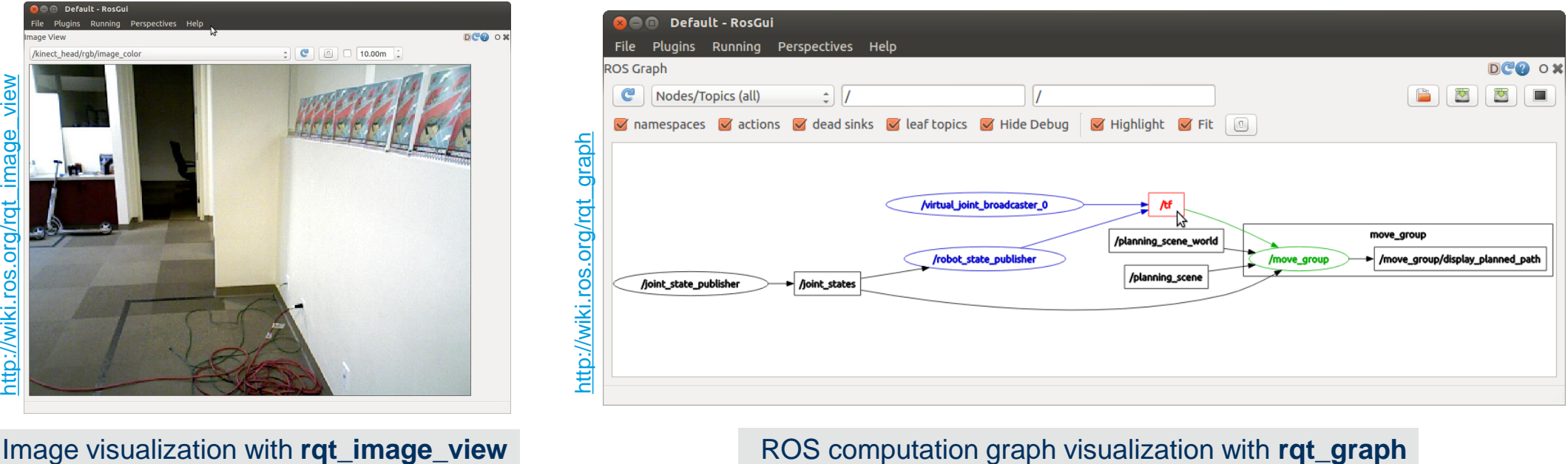

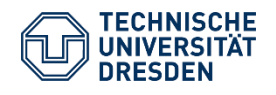

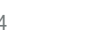

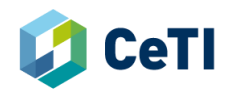

ROS Tooling: rqt

#### — **rqt: Univeral User Interfaces for ROS**

- Qt-based user interface & framework for GUI development for ROS
- Allows development of GUI-Plugins integrated with ROS
- Many Plugins on the market

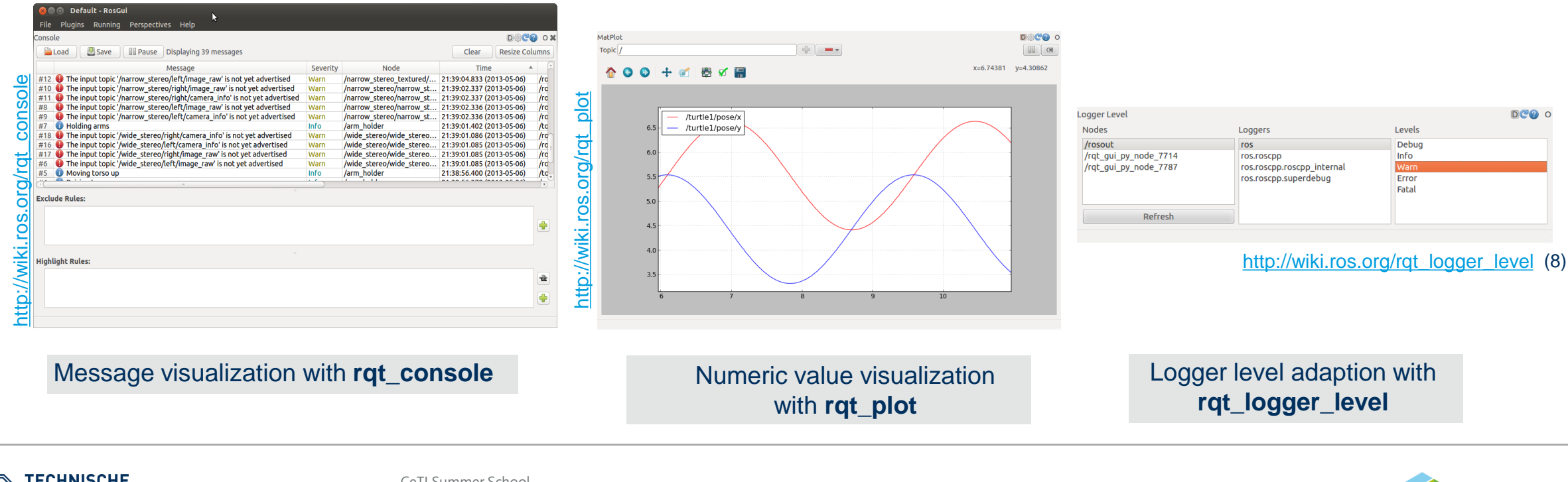

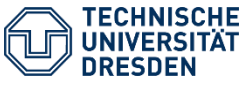

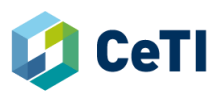

ROS Tooling: RViz

#### — **Rviz: A 3D visualization tool for ROS**

- Ability to visualize camera-images, stereo-data, lidar-sensor data
- Visualization of data by subscription to topics
- Tools to publish additional information
	- Trajectory paths
	- Text
- … — Multiple camera viewpoints (orthographic, top-down, … )
	- Setup/Configuration can be saved in a file
	- Extensible with plugins

#### **Important Command Line Command:**

#### > rosrun rviz rviz

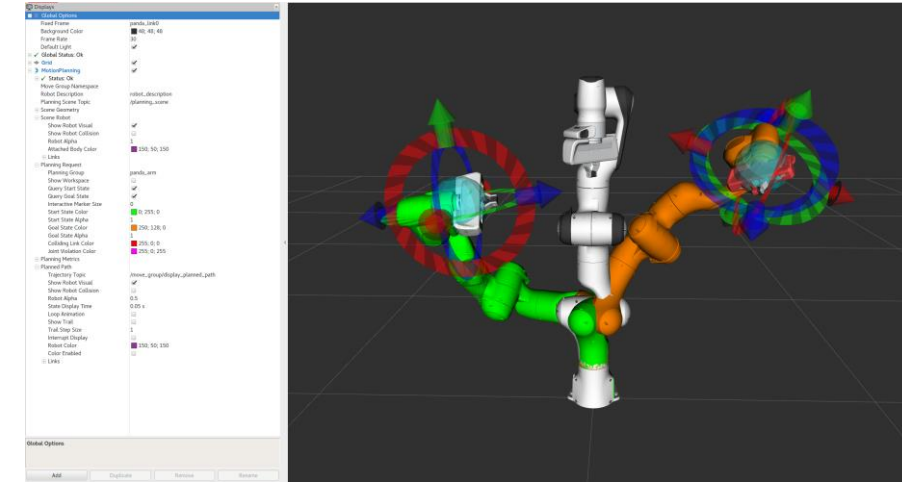

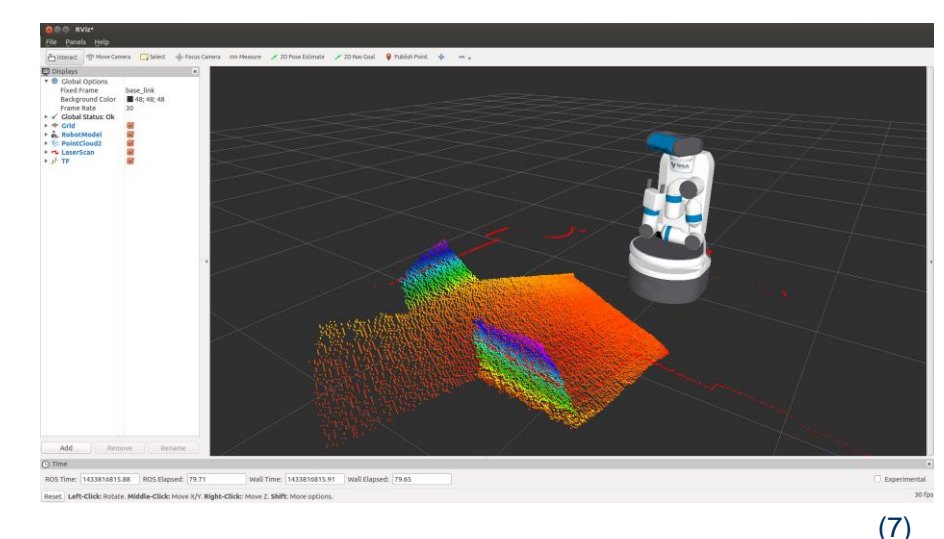

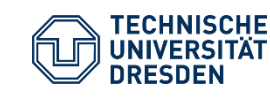

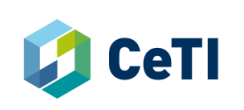

ROS Tooling: Bags

- Allows **recording of messages** over time
	- Only messages  $\rightarrow$  not services
- **Storage format** for storing message data  $-$  \*.bag –files
- **Use cases:** logging, dataset recording for later visualization / analysis and debugging

> rosbag record --all

- > rosbag record topic\_name\_1 topic\_name\_2
- Possibility to **replay saved messages**

> rosbag play my\_bag.bag

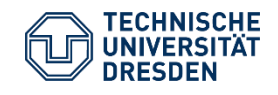

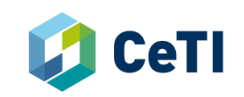

#### ROS Tooling: Bags

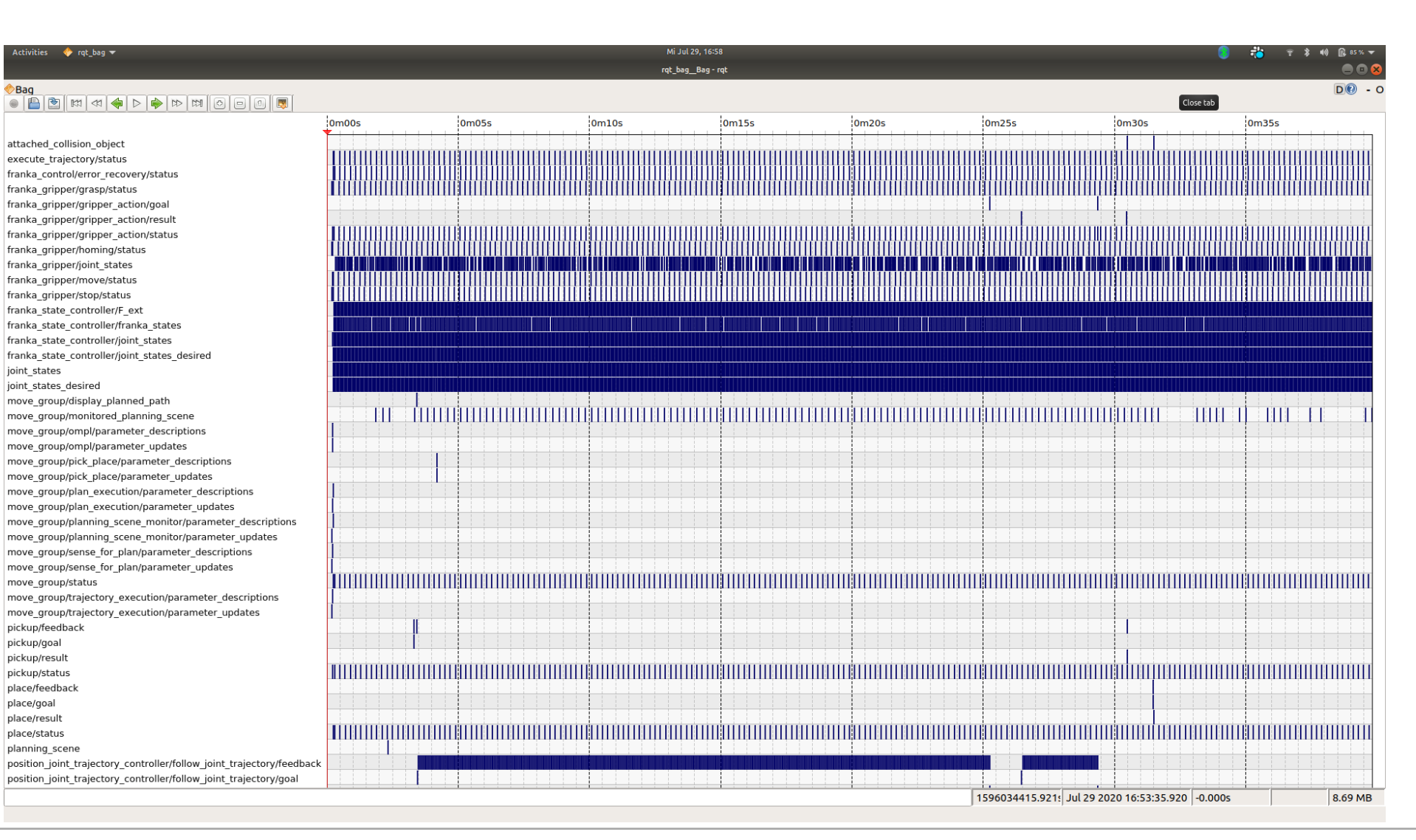

Bags visualization with **rqt\_bag**

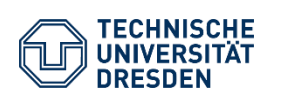

CeTI Summer School Software Technology Group CeTI meets ROS

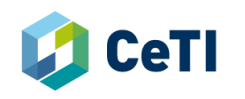

ROS Tooling: TF Transformation System

- Every joint and every link maintains its own coordinate frame
	- Rational: Transformations between them are easy
- TF maintains relationships between coordinate frames
	- ➢ Structure: Tree
	- $\triangleright$  Ability to transform vectors and points between frames
- Implementation based on ROS Publishers and Subscribers
	- /tf –topic: transformation at a time
	- /tf\_static –topic: transformations that will stay unchanged
	- New transforms are added by publishing to the tf topics

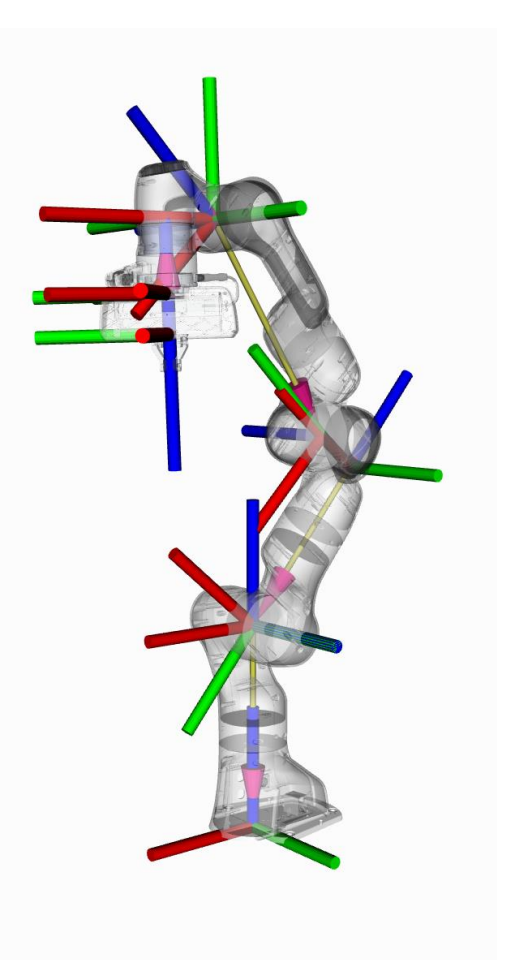

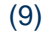

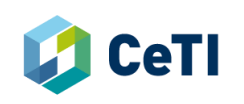

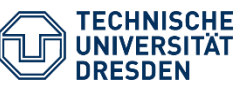

ROS Tooling: TF Transformation System

- TF2 Tooling:
	- C++ / Python API
	- Command Line
		- > rosrun tf tf\_monitor
		- > rosrun tf tf\_echo source target
	- View Frames rqt tool

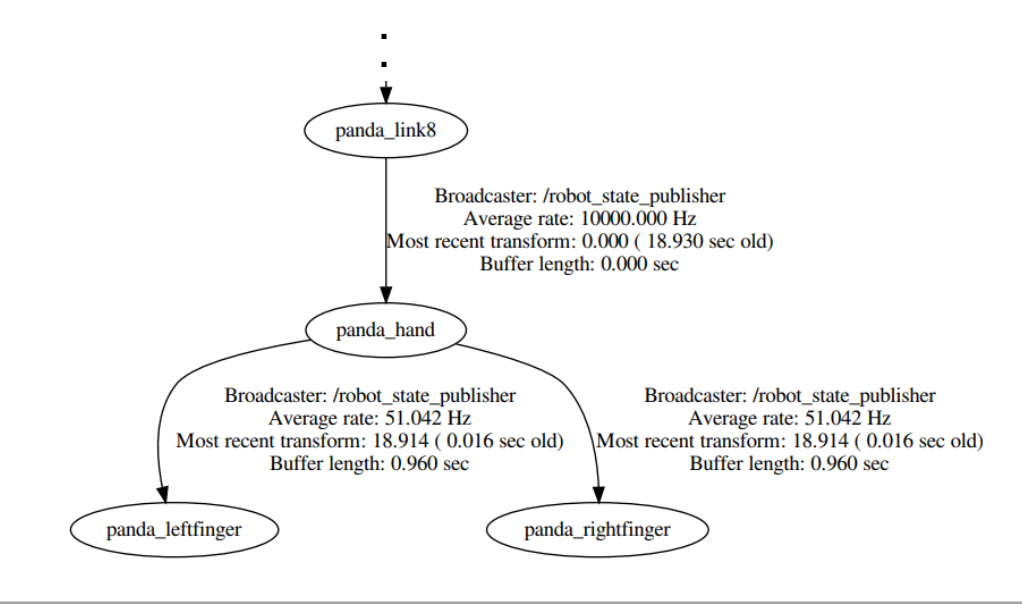

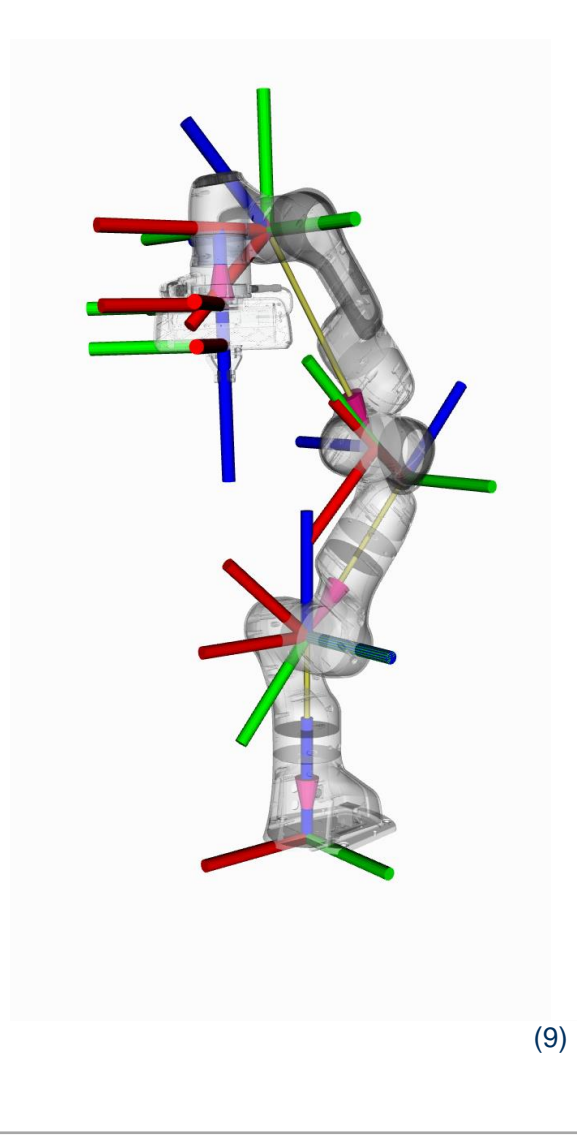

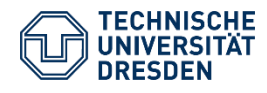

CeTI Summer School Software Technology Group CeTI meets ROS

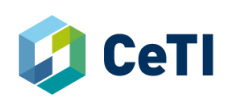

### **The Motion Planning Framework MoveIt**

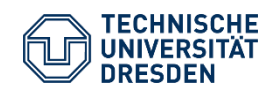

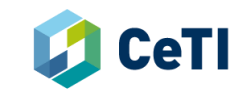

### **MoveIt Motivation**

#### *"Hey Robot, please pick up a piece of garbage and put it into the box."*

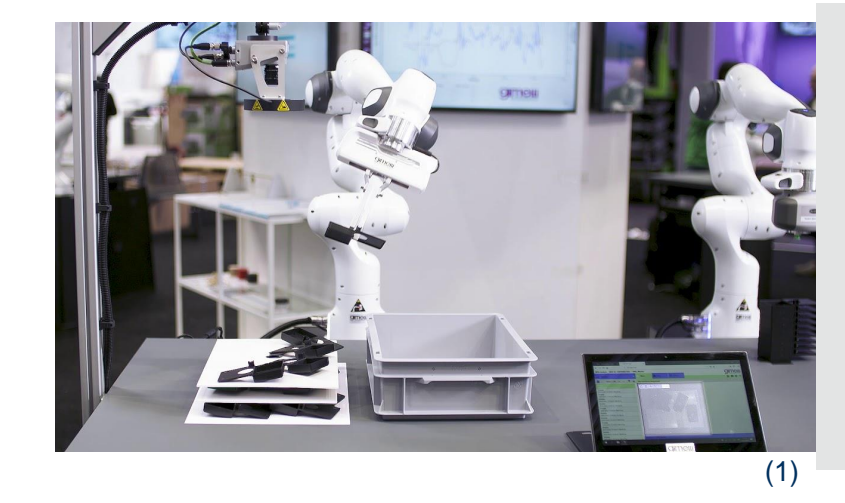

- *How to pick up an object?*
- *How to move between positions?*
- *How to understand the surroundings?*
- *How to avoid obstacles?*

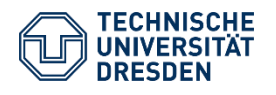

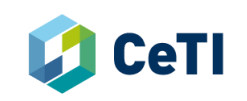

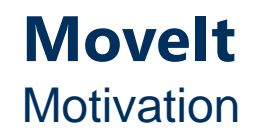

*"Hey Robot, please pick up a piece of garbage and put it into the box."*

#### **Required building blocks:**

- Generation of motion trajectories
- Obstacle detection and avoidance
- Ability to grasp objects
- Parametrization (velocity / forces)
- Constraining of motions

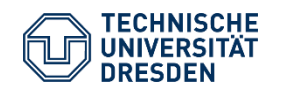

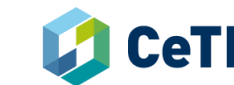

### **MoveIt** What is Movelt?

#### **Motion-Planning-Framework for ROS**

- **Motion Planning** (**Navigation** and **Manipulation**)
	- Construction of robotic trajectories
	- Environment modelling (Primitives, Meshes, Octomaps)
	- Obstacle Avoidance
- Computation of **inverse and forward kinematics**
	- Different algorithms usable, Time-parameterizable
- **Many provided robots** (for example Franka Emika Panda) — Integration with user-defined robotic controllers
- Integrated plan **visualization** (RViz) and connection to **simulators**

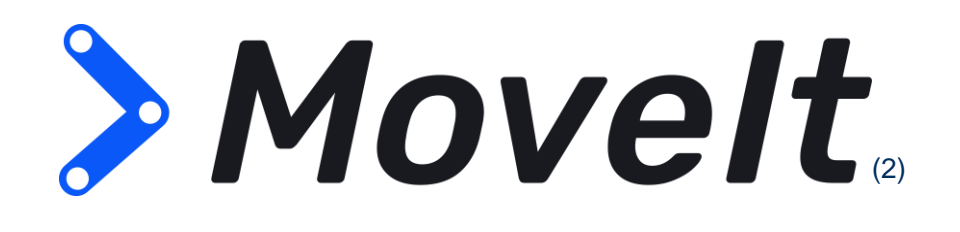

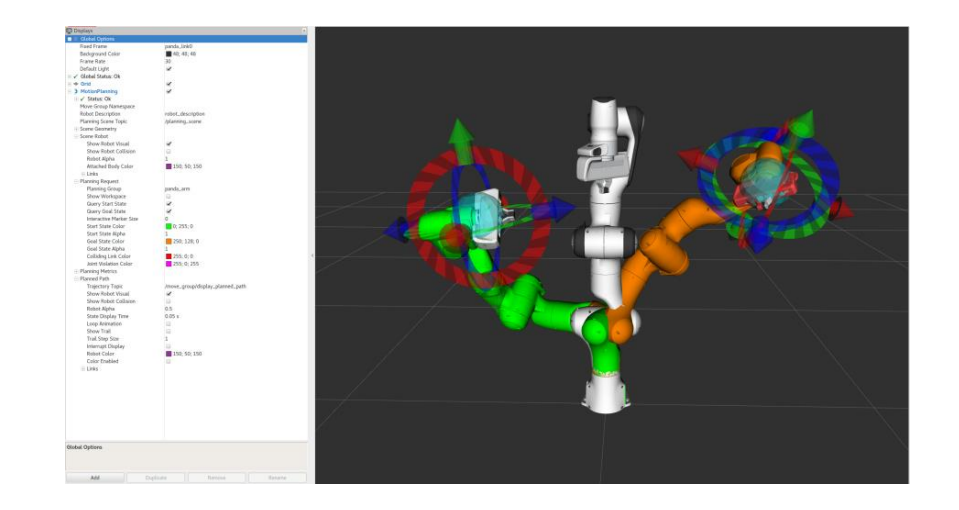

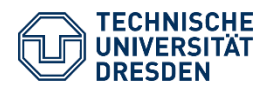

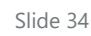

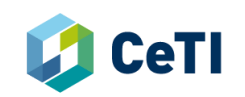

- **Pose:** Position & Orientation of an object (e.g. joint, end-effector, cube,…)
- **Path:** pure geometric description of motions (could e.g. contain list of poses)
	- Globally planned, accounts obstacle avoidance
- **Trajectory:** path + velocities & accelerations in each of its points
- **Forward kinematic:** computation of the position of the end-effector from specified values for the joint parameters (e.g. joint-angles)
- **Inverse kinematics:** calculation of joint parameters needed to place the end-effector in a given position and orientation (relative to the start of the kinematic chain)

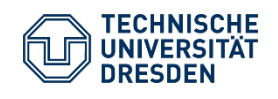

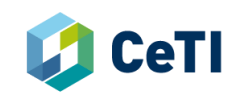

### **MoveIt** Basic robotic concepts

#### — **Pose in Joint Space:**

- Description of a robot's pose using the rotation angles
- Description for each individual joint of a robot

#### — **Pose in Cartesian Space:**

- Description of a robot's pose using position and orientation of the end effector
- Representation is not complete for defining a pose
	- $\triangleright$  An inverse kinematic solver must compute a joint space trajectory

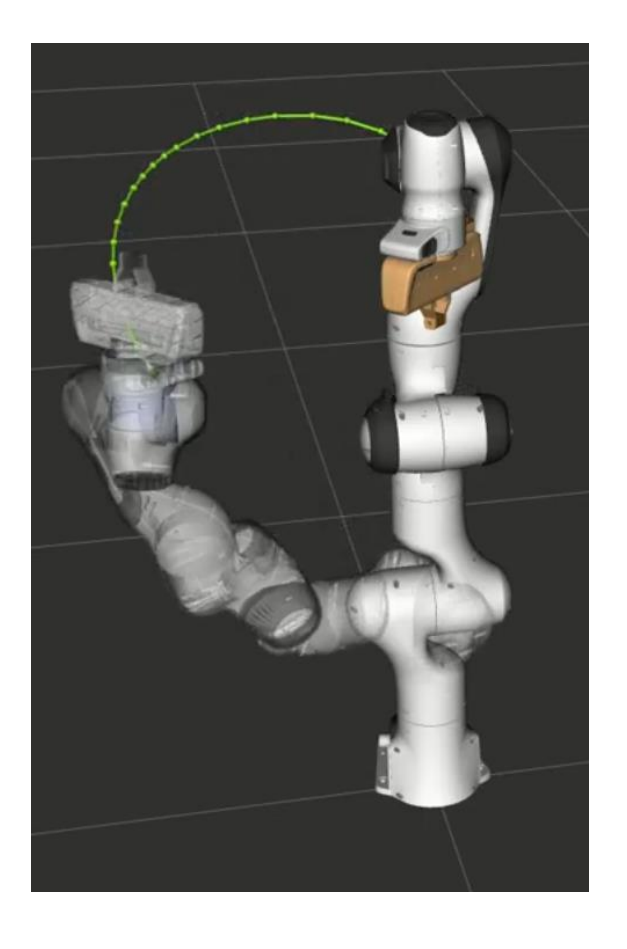

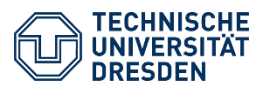

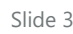

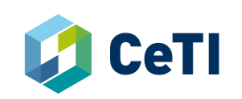

### **MoveIt** Architecture

#### **Move Group:**

- − Central integrator pulling and coordinating functionalities of the other components
- − Interface for the user based on ROS services and actions

#### **Planning Scene:**

- − Representation of robotic state & environmental information
- − Retrieves robotic state information via joint states topics
- − Retrieves sensor information:
	- $\triangleright$  Build in support for point clouds & depth images
- − Retrieves world geometry from the user:
	- ➢ Collision objects (meshes, shapes, octomaps)

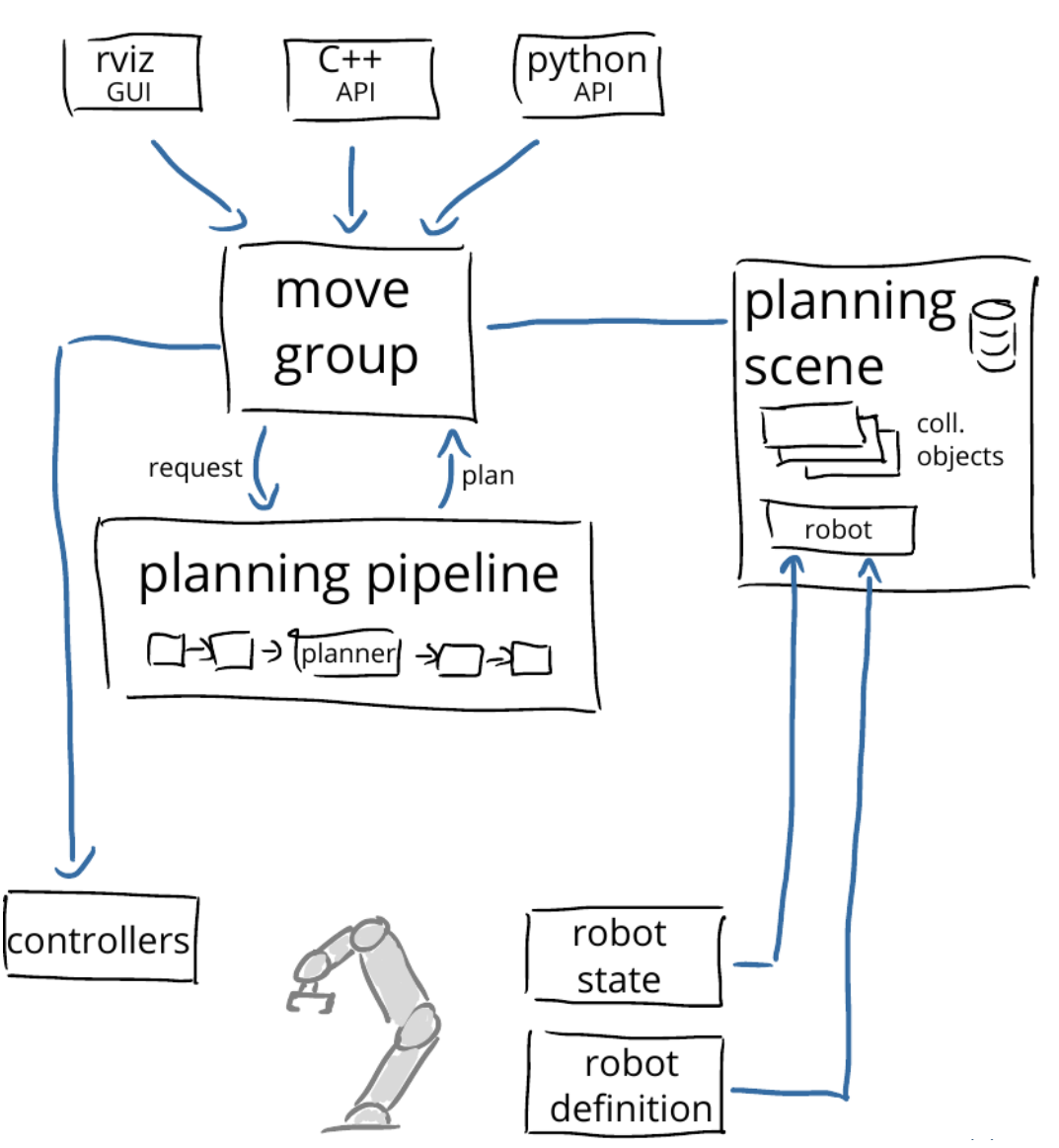

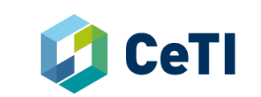

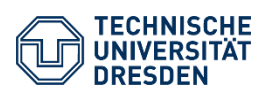

### **MoveIt** Architecture

#### **Planning Pipeline:**

- − Responsible for trajectory computation
- − Chains together motion planner with request adapters (pre-/post procession of motion plans)

#### **Controllers:**

- − Execution of the trajectories computed within Move Group
	- − Receive moveit\_msgs::RobotTrajectory messages
- − Developed for specific robots
	- − Typically provided by robot manufacturer

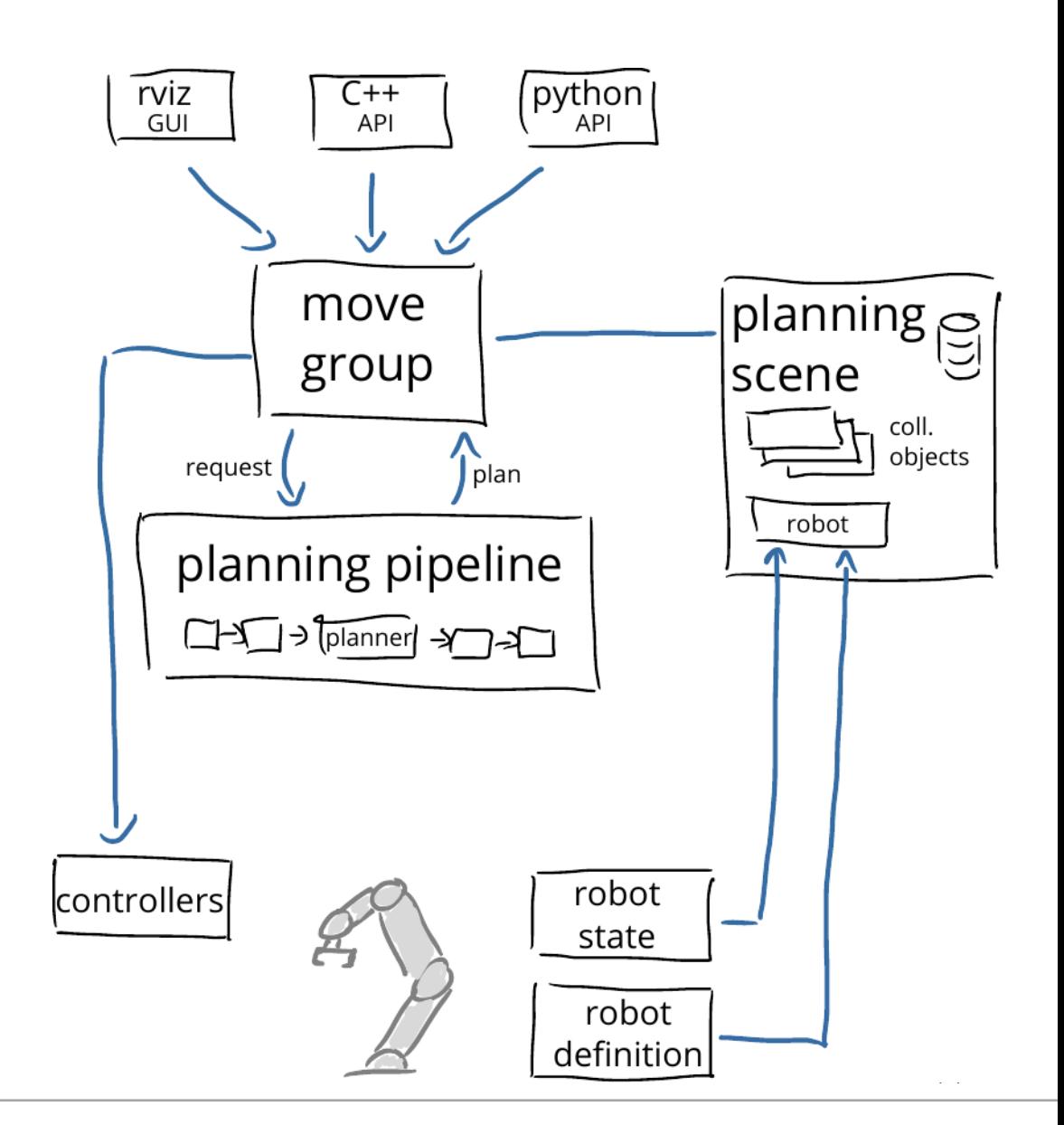

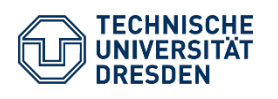

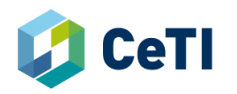

### **MoveIt** Details: Move Group

- − Access to actions / services provided in three ways:
	- − Python (moveit\_commander)
	- − C++ (move\_group\_interface)
	- − GUI (Rviz Plugin)
- − Communicates with robot through ROS topics and actions:
	- − Retrieve current state (joint positions, orientation)
	- − Get sensor data, Point Clouds, …
	- − Receive commands
	- − To instruct a robot's controller
	- − …
- − Configuration (details later):
	- − Via ROS parameter server
	-

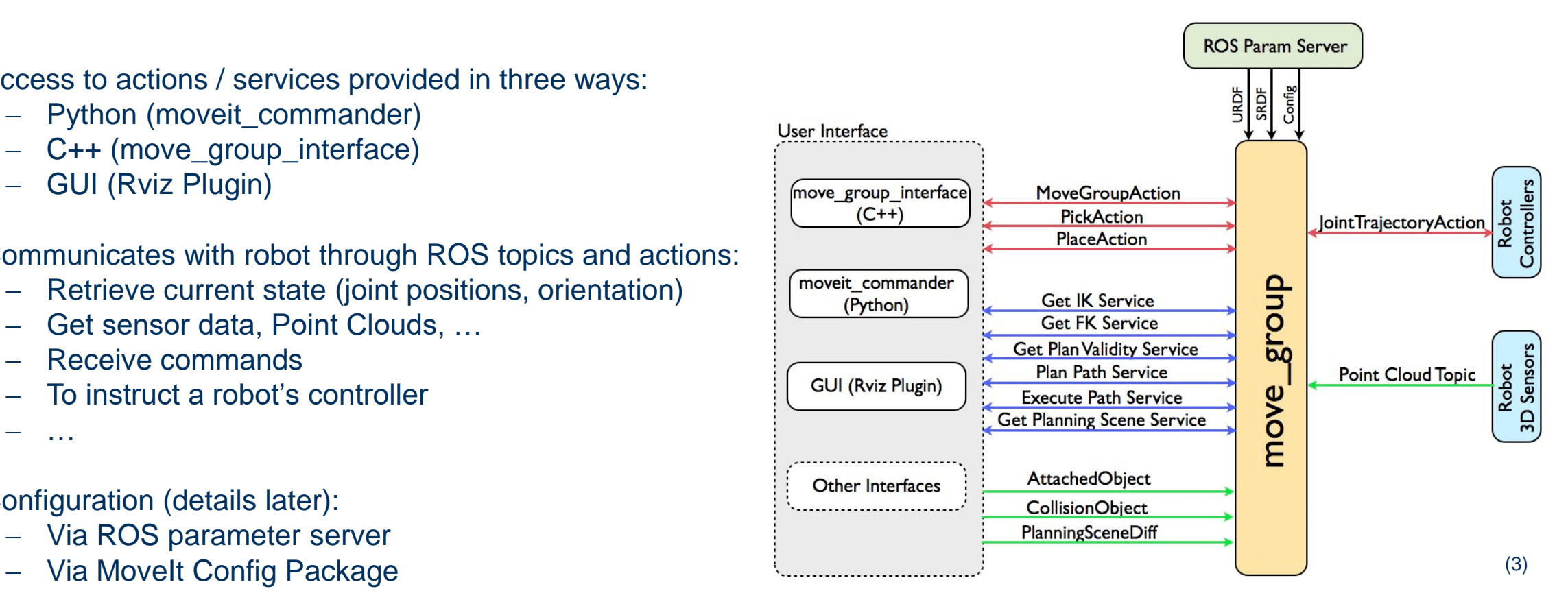

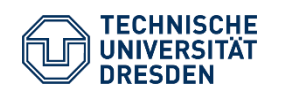

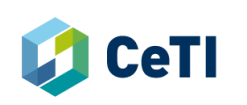

### **MoveIt**

#### Details: Motion Planning Pipeline

- − **Input:** Motion Plan Request
	- Definition of where to move robot to (position/orientation)
	- − Possibility to attach objects
	- − Possibility to add constraints (on position, orientation,…)

#### − **Planning request adapters**

- − Allows preprocessing of requests
	- $\triangleright$  Useful for example to modify start state
- − Allows postprocessing of plans
	- $\triangleright$  Useful to add time-parametrization

#### − **Motion Planner**

- − Various planners available (configured by user)
- − Solves inverse kinematic equations
- − Collision checking (configured by user)
- **Output: Motion Plan for controller** 
	- ➢ Contains messages of type **moveit\_msgs::RobotTrajectory**

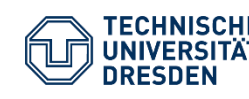

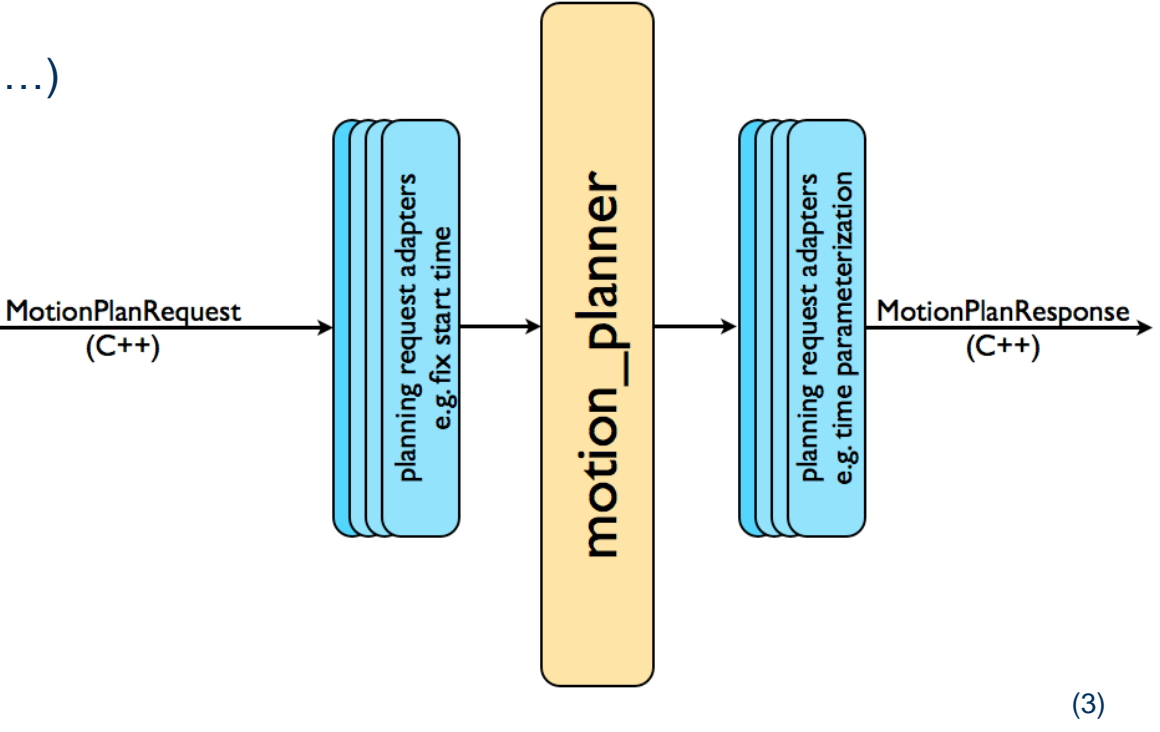

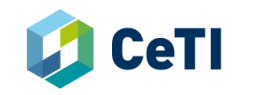

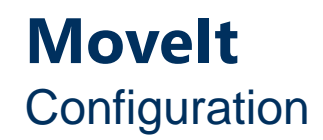

### **General Configuration:** Robot description ROS package

 $\triangleright$  provided by manufacturer

#### **Use case specific Configuration:** Movelt configuration ROS package

- − Important concept: **Planning Group**
	- − Set of joints and links, considered together for trajectory generation
	- − Alternative: "joint model group"
- − Configuration file types:
	- − YAML
	- − URDF (Unified Robot Description Format)
	- − SRDF (Semantic Robot Description Format)

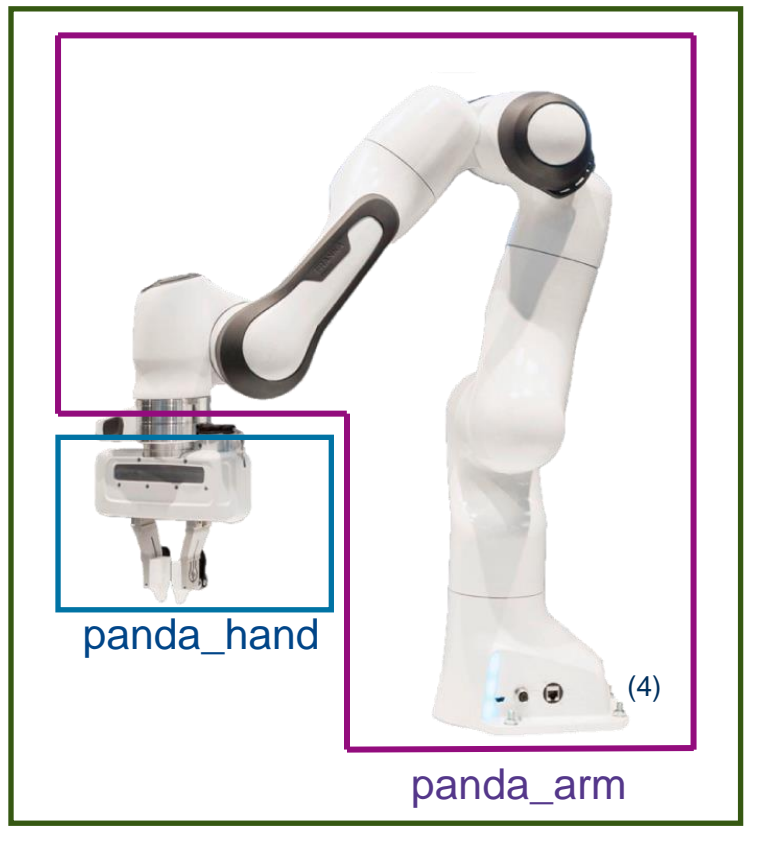

panda\_arm\_hand

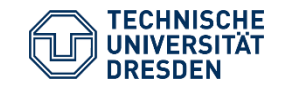

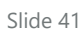

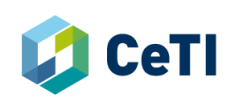

### **MoveIt Configuration**

#### − **Robot description ROS package**

- − Configuration of robot geometry via URDF
- − Configuration of surface meshes (used e.g. for visualization in Gazebo)

− …

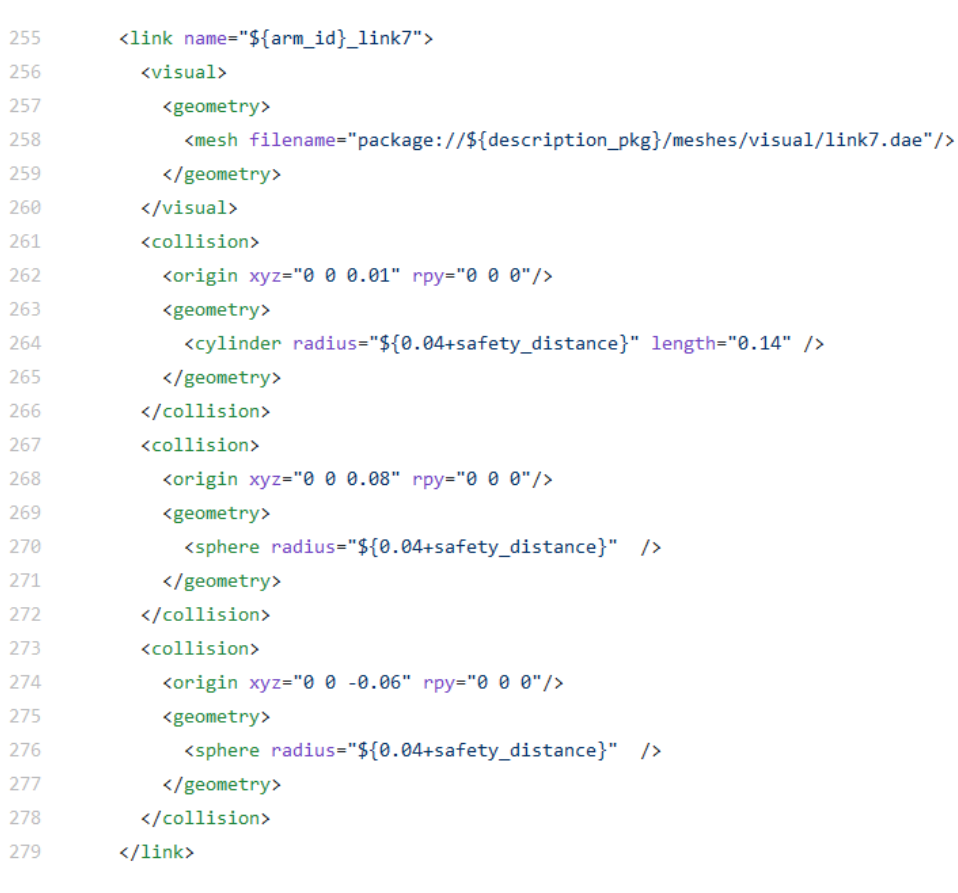

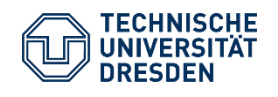

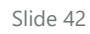

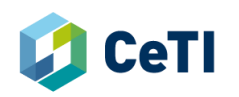

### **MoveIt Configuration**

#### − **MoveIt configuration ROS package**

- − Configuration of Planning Groups
- − Configuration of used robot controllers
- − Configuration of joint limits
- − Configuration of used kinematic solver & collision checker
- − Semantic description of robot (via SRDF), linking to robot description package

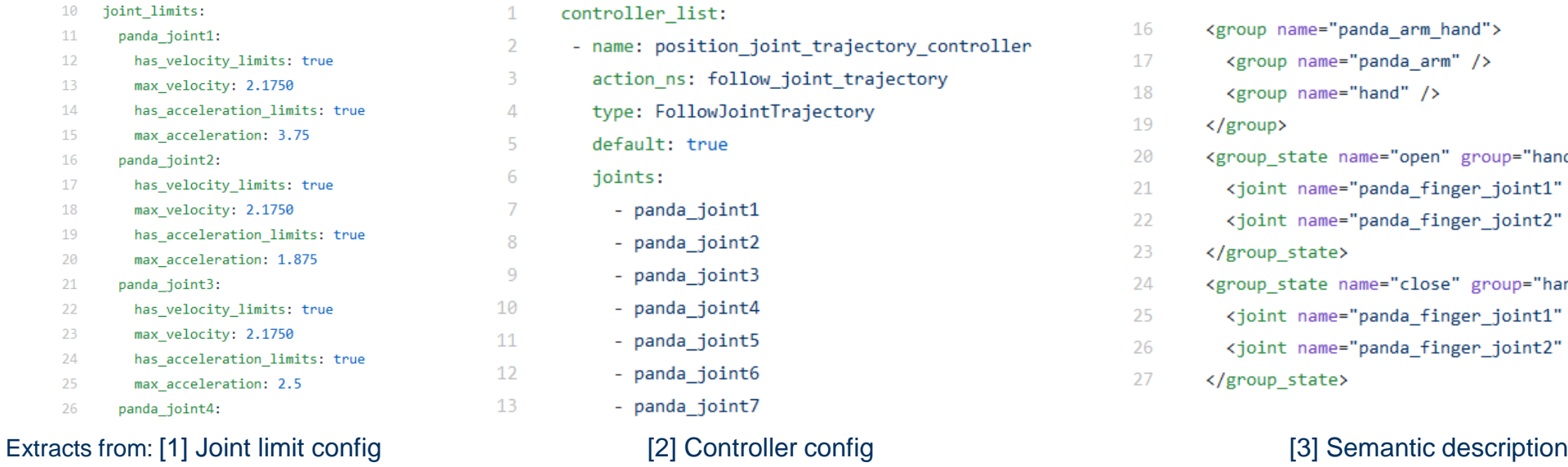

- controller list:
- name: position joint trajectory controller action\_ns: follow\_joint\_trajectory
- type: FollowJointTrajectory

#### default: true

- joints:
	- panda joint1
	- panda\_joint2
	- panda\_joint3
	- panda\_joint4
	- panda\_joint5
	- panda\_joint6
	- panda joint7

- <group name="panda arm hand">
- <group name="panda arm" />
- <group name="hand" />
- 19  $\langle$  group>

16

17

18

20

21

22

24

25

26

- <group\_state\_name="open"\_group="hand">
- <joint name="panda finger joint1" value="0.035" />
- <joint name="panda\_finger\_joint2" value="0.035" />
- 23 </group state>
	- <group\_state\_name="close"\_group="hand">
	- <joint name="panda finger joint1" value="0" />
	- <joint name="panda finger joint2" value="0" />
- 27 </group state>

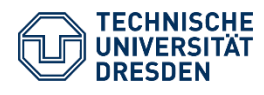

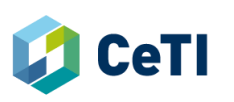

### **Simulation**

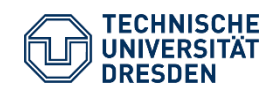

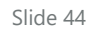

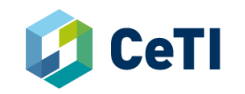

### **Simulation**

Gazebo

#### − **3D physics simulator**

- − Simulation of 3D rigid bodies
- − Simulation of motion dynamics
- − 3D visualization
- − User-Interface to introspect / manipulate variables

### − **Gazebo Worlds**

- − Database containing predefined environments & robots
- − **Connectivity**
	- − ROS Integration
	- − Can be extended with plugins
- − Connection between a MoveIt and Gazebo possible
	- ➢ Based on Gazebo's ROS interface & Gazebo Plugins

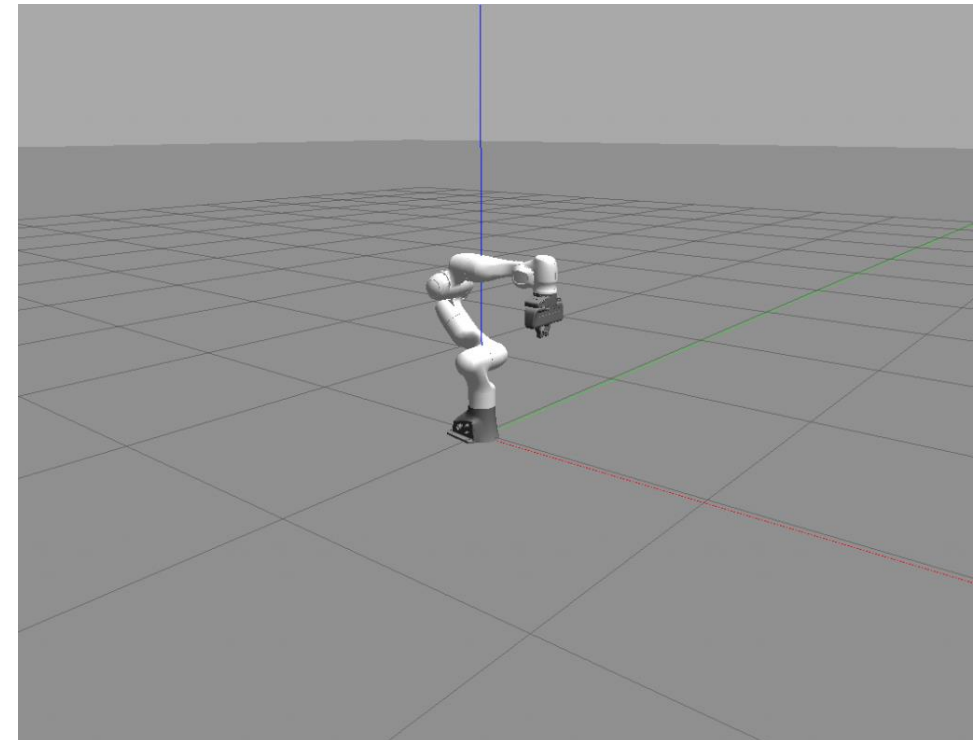

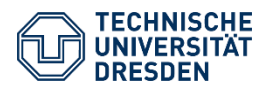

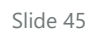

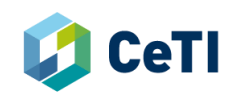

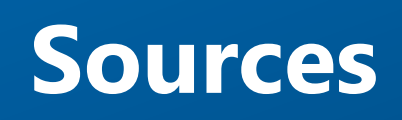

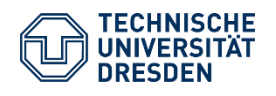

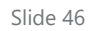

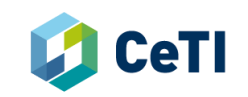

### **Sources**

- (1) [http://wiki.ros.org](http://wiki.ros.org/)
- (2) <http://wiki.ros.org/ROS/Tutorials>
- (3) [http://gazebosim.org](http://gazebosim.org/)
- (4) <https://www.theconstructsim.com/history-ros/>

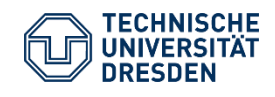

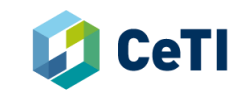

### **Image Sources**

- <https://i.ytimg.com/vi/MqSKb7cuvnc/maxresdefault.jpg>
- (2) [https://camo.githubusercontent.com/c825d6376efd0510944399c3ae2687dcaefb9686/68747470733a2f2f6d6f766](https://camo.githubusercontent.com/c825d6376efd0510944399c3ae2687dcaefb9686/68747470733a2f2f6d6f766569742e726f732e6f72672f6173736574732f6c6f676f2f6d6f766569745f6c6f676f2d626c61636b2e706e67) 569742e726f732e6f72672f6173736574732f6c6f676f2f6d6f766569745f6c6f676f2d626c61636b2e706e67
- (3) <https://moveit.ros.org/documentation/concepts/>
- (4) [https://www.cobofact.ch/wp-content/uploads/2018/09/Panda\\_Cobofact\\_web.png](https://www.cobofact.ch/wp-content/uploads/2018/09/Panda_Cobofact_web.png)
- (5) [https://miro.medium.com/max/800/1\\*lsbkF4ybE4jDj2eOsqgeSg.png](https://miro.medium.com/max/800/1*lsbkF4ybE4jDj2eOsqgeSg.png)
- (6) [https://www.ros.org/news/assets\\_c/2016/10/1--XgoPd36umkXi6lXTGkCng-thumb-480x311-1681.png](https://www.ros.org/news/assets_c/2016/10/1--XgoPd36umkXi6lXTGkCng-thumb-480x311-1681.png)
- (7) [https://docs.fetchrobotics.com/\\_images/rviz.png](https://docs.fetchrobotics.com/_images/rviz.png)
- (8) <http://wiki.ros.org/ROS/Tutorials/UsingRqtconsoleRoslaunch>
- (9) [http://docs.ros.org/kinetic/api/moveit\\_tutorials/html/\\_images/panda\\_tf.png](http://docs.ros.org/kinetic/api/moveit_tutorials/html/_images/panda_tf.png)

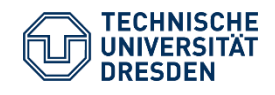

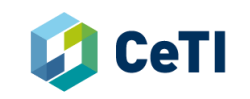

# **Backup Slides**

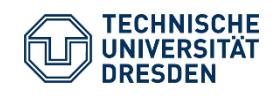

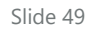

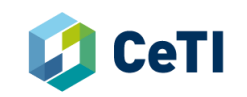

A brief history of ROS

- **First development** in 2007 at Stanford Artificial Intelligence Laboratory
- **2007 – 2014:** Lead development by Willow Garage together with external contributors
	- ➢ **2009** first distribution release: ROS Mango Tango (ROS 0.4)
- **Since 2013** managed by OSRF (Open Robotics), new release every year
- **Since 2015:** Lack of support for real-time and security has been addressed in the creation of **ROS 2.0**
- **Current releases:**
	- ROS 1: Noetic & Melodic
	- ROS 2: Foxy Fitzroy

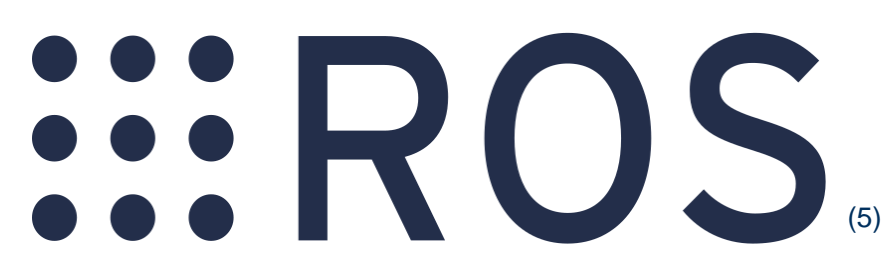

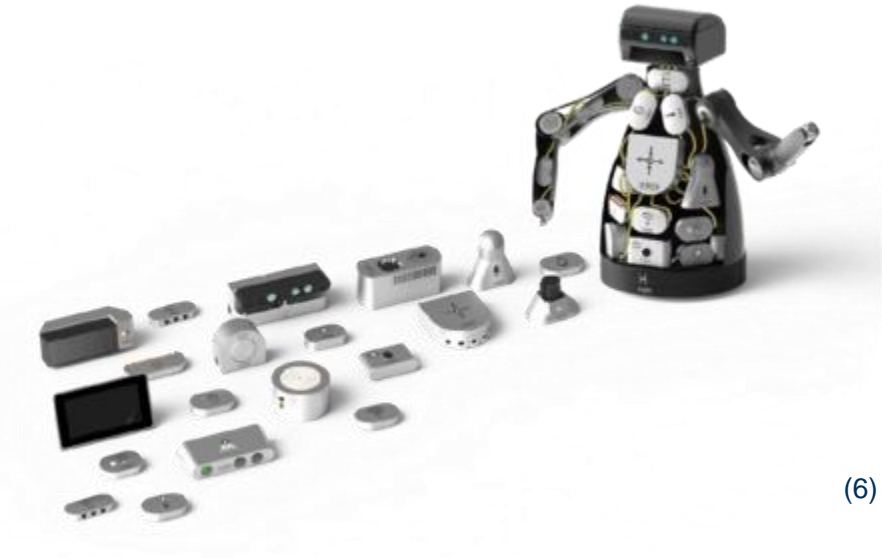

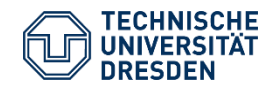

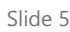

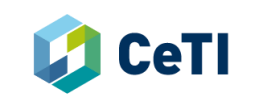

ROS Actions (Actionlib)

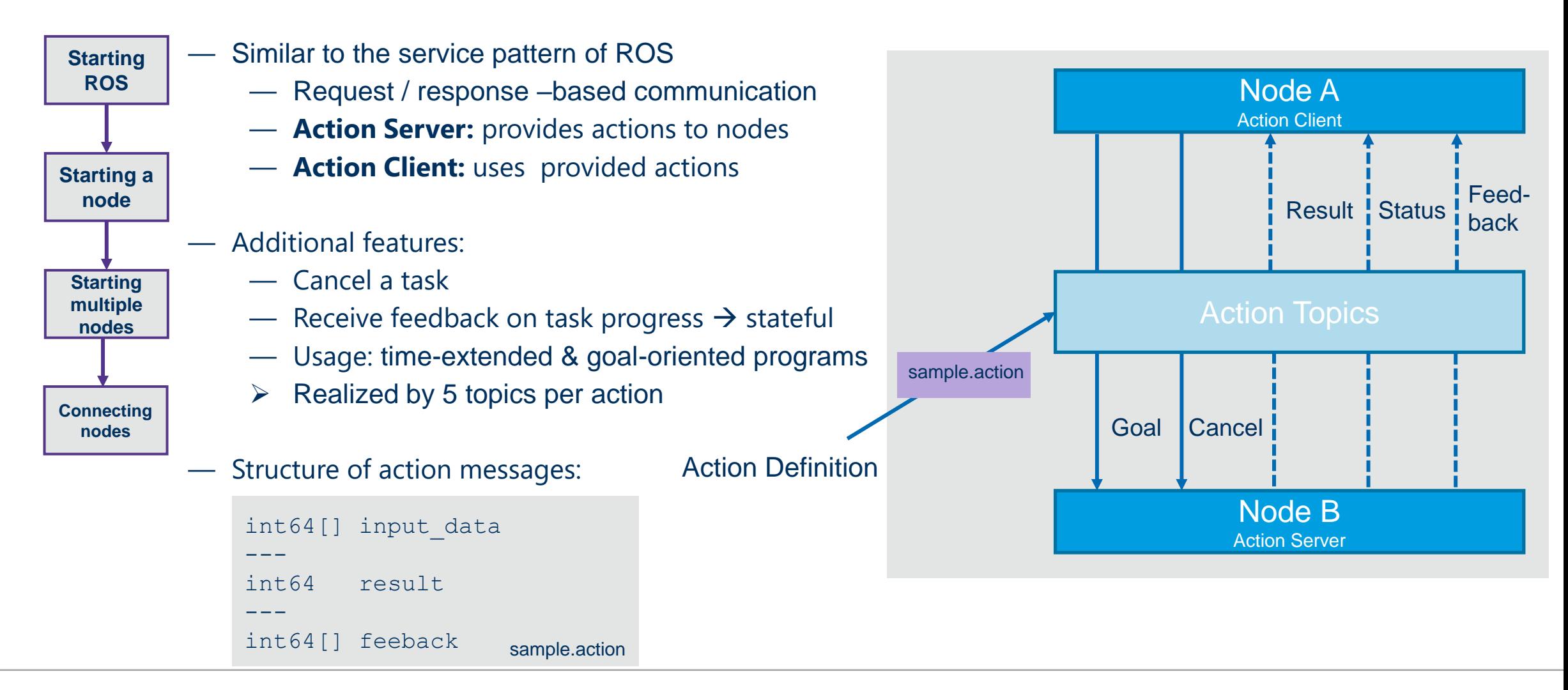

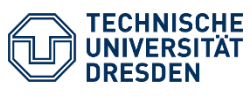

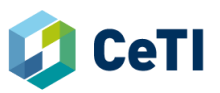

### **MoveIt** Details: Planning Scene

- − Part of the Move Group (as planning scene monitor)
- − Representation of robotic state & environmental information
- − Retreives robotic state information:  $\triangleright$  Listens to joint states topic
- − Retreives sensor information:
	- $\triangleright$  Build in support for point clouds & depth images
- − Retreives world geometry from the user:
	- ➢ Collision objects (meshes, shapes, octomaps)

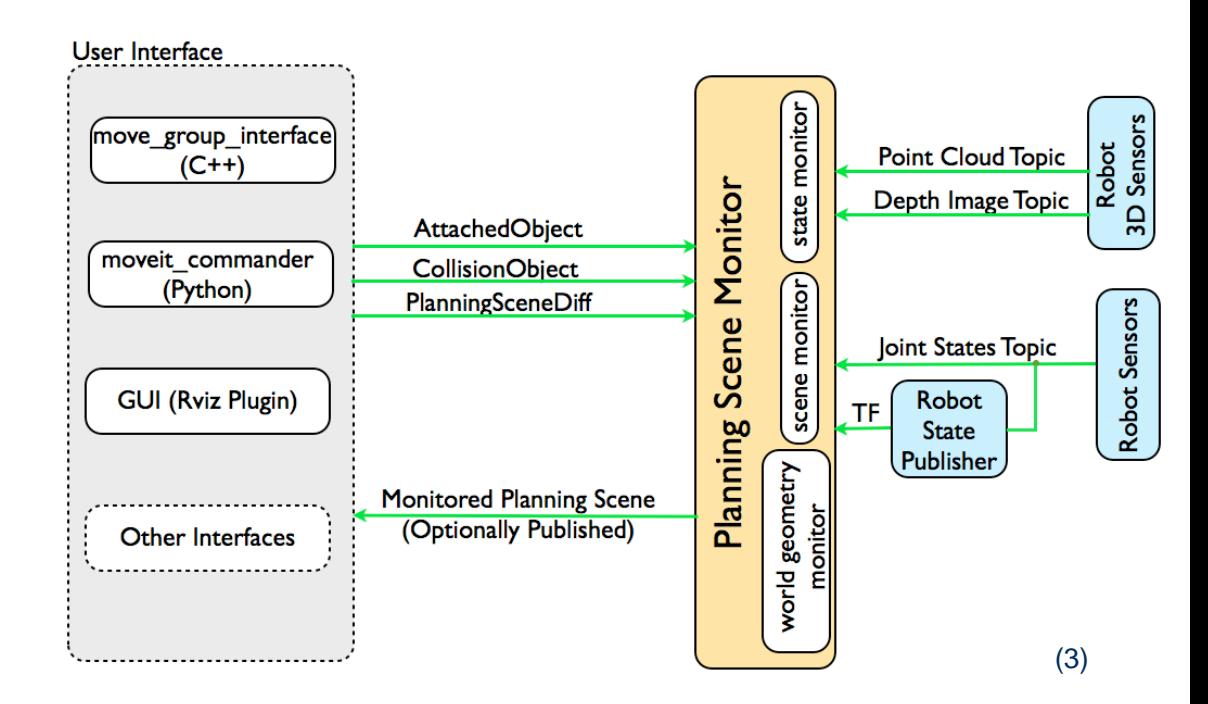

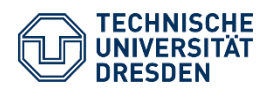

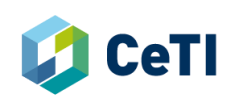